# A short introduction to  $\mathbb{R}$ for Epidemiology

June 2014 Version 4

Compiled Friday  $27<sup>th</sup>$  June, 2014, 09:48 from: C:/Bendix/undervis/SPE/Intro/R-intro.tex

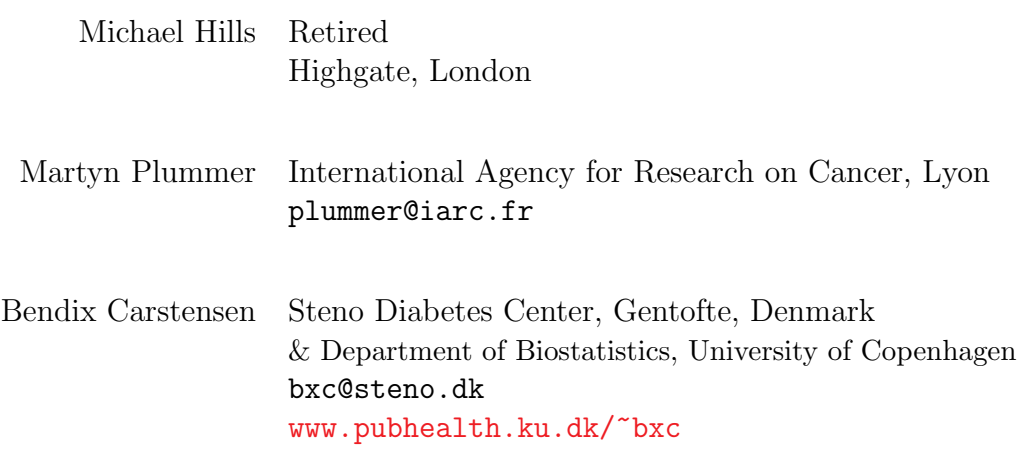

Edition 2014 by Bendix Carstensen

# **Contents**

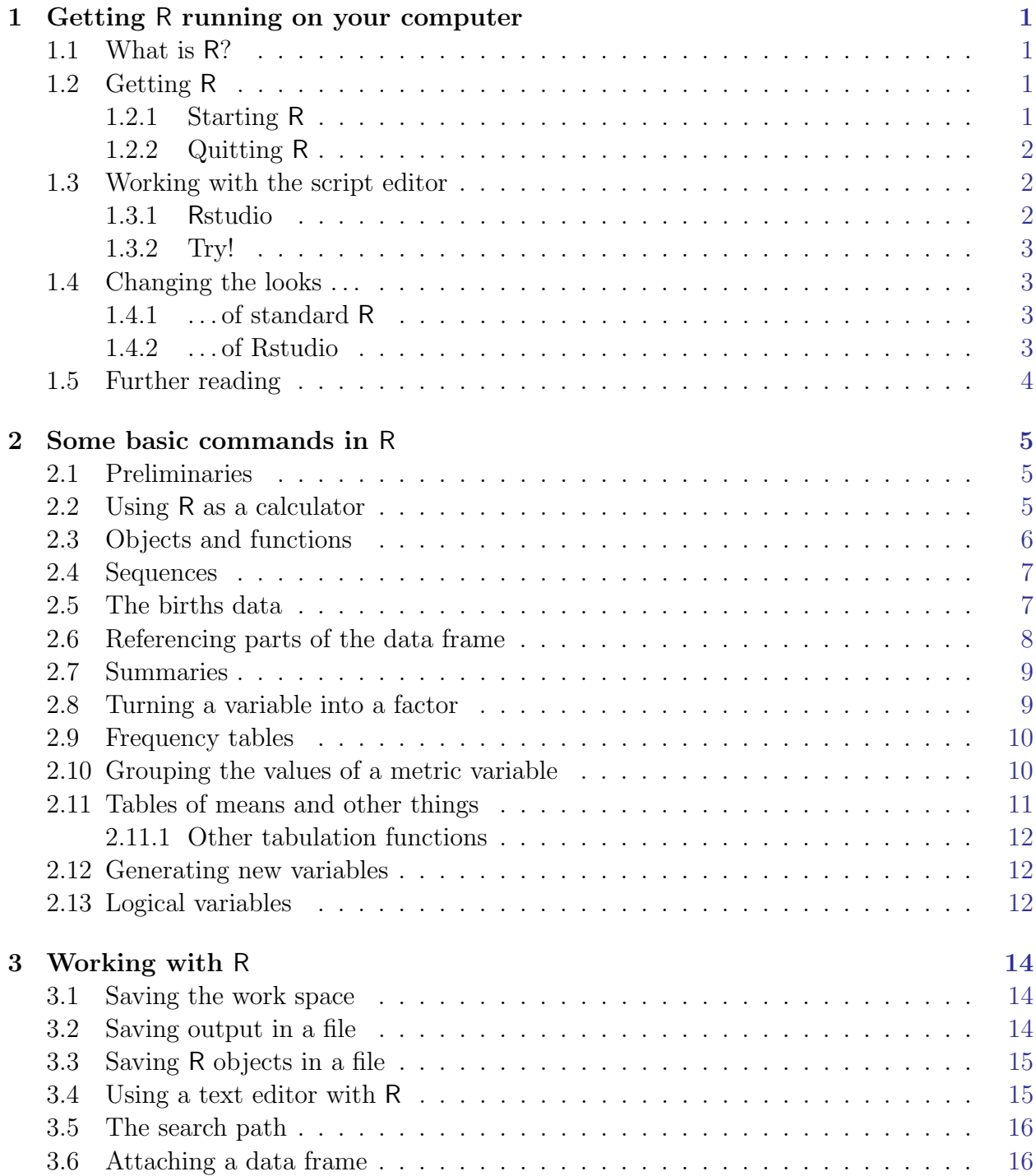

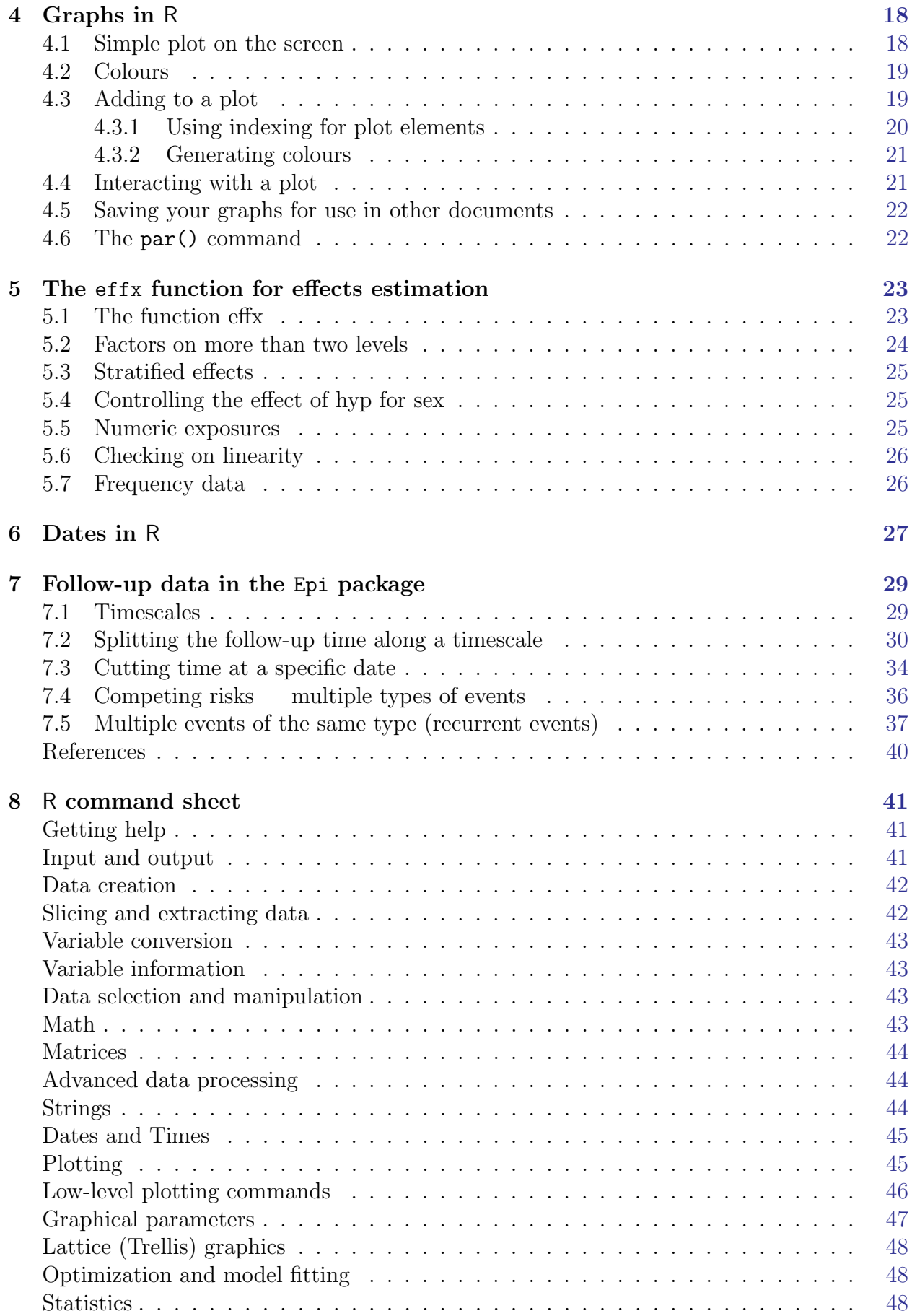

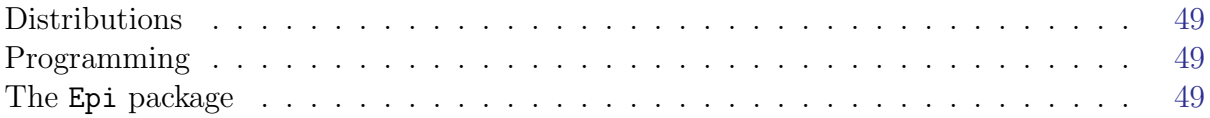

# <span id="page-4-0"></span>Chapter 1 Getting R running on your computer

# <span id="page-4-1"></span>1.1 What is R?

R is free program for data analysis and graphics. It contains all state of the art statistical methods, and has become the preferred analysis tool for most professional statisticians in the world. It can be used as simple calculator and as a very specialized statistical analysis and reporting machinery.

The special thing about R is that you enter commands from the keyboard into a console window, where you also see the results. This is an advantage because you end up with a script that you can use to *reproduce* your analyses—a requirement in any scientific endeavour.

The disadvantage is that you somehow have to find out what to type. The practicals will contain some hints, and you will mostly be using  $R$  as a calculator, as you just saw — type an expression, hit the return key and you get the result.

# <span id="page-4-2"></span>1.2 Getting R

You can obtain R, which is free, from CRAN (the Comprehensive R Archive Network), at <http://cran.r-project.org/>. Under "Download R for Windows" click on "install R for the first time" and then on "Download R 3.0.2 for Windows", which is a self-extracting installer. This means that if you save it to your computer somewhere and click on it, it will install R for you.

Apart from what you have downloaded there are several thousand add-on packages to R dealing with all sorts of problems from ecology to fiance and incidentally, epidemiology. You must download these manually. In this course we shall only need the Epi package.

#### <span id="page-4-3"></span>1.2.1 Starting R

You start R by clicking on the icon that the installer has put on your desktop. You should edit the properties of this, so that R starts in the folder that you have created on your computer for this course.

Once you have installed R, start it, and in the menu bar click on Packages  $\rightarrow$  Install  $\mathsf{package}(s)$ ..., chose a mirror (this is just a server where you can get the stuff), and then the Epi package.

Once R (hopefully) has told you that it has been installed, you can type:

> library( Epi )

to get access to the Epi package. You can get an overview of the functions and datasets in the package by typing:

> library( help=Epi )

It should be apparent that you have version 1.1.49 of the Epi package. For documentauon purposes it is often useful to have the following at the beginning of your program:

```
> sessionInfo()
  R version 3.1.0 (2014-04-10)
  Platform: i386-w64-mingw32/i386 (32-bit)
  locale:
  [1] LC_COLLATE=Danish_Denmark.1252 LC_CTYPE=Danish_Denmark.1252
  [3] LC_MONETARY=Danish_Denmark.1252 LC_NUMERIC=C
  [5] LC_TIME=Danish_Denmark.1252
  attached base packages:<br>[1] utils datasets
               datasets graphics grDevices stats methods base
  other attached packages:<br>[1] Epi_1.1.65 foreign_0.8-61
  [1] Epi_1.1.65loaded via a namespace (and not attached):
  [1] tools_3.1.0
```
### <span id="page-5-0"></span>1.2.2 Quitting R

Type q() in the console, and answer "No" when asked whether you want to save workspace image.

# <span id="page-5-1"></span>1.3 Working with the script editor

If you click on File  $\rightarrow$  New script, R will open a window for you which is a text-editor very much like Notepad.

If you write a command in it you can transfer it to the R console and have it executed by pressing CTRL-r. If nothing is highlighted, the line where the cursor is will be transmitted to the console and the cursor will move to the next line. If a part of the screen is highlighted the highlighted part will be transmitted to the console. Highlighting can also be used to transmit only a part of a line of code.

#### <span id="page-5-2"></span>1.3.1 Rstudio

This is an interface that allows you to have a slithly more flexible script-editor than the built-in, R-studio har syntax coloriung which can be very nice. You can obtain it from <http://rstudio.com>.

#### <span id="page-6-0"></span>1.3.2 Try!

Now, either open a script by File  $\rightarrow$  New script, and type (omit the " $>$ " in the beginning of the line), or fire up R-studio and type in the editor window:

```
> 5+7> pi
> 1:10> N < -c(27, 33, 81)> N
```
Run the lines one at a time by pressing CTRL-r, (in R-studio it is CTRL-ENTER) and see what happens.

You can also type the commands in the console directly. But then you will not have a record of what you have done. Well, you can press File  $\rightarrow$  Save History and save all you typed in the console (including the 73.6% commands with errors).

# <span id="page-6-1"></span>1.4 Changing the looks . . .

#### <span id="page-6-2"></span>1.4.1 ... of standard R

If you want R to start up with a different font, different colors etc., the go to the folder where R is installed — most likely Program Files\R\R-2.13.1, then to the folder etc, and open the file Rconsole with Notepad. In the file are specifications on how R will look when you start it, pretty self-explanatory, except perhaps for MDI.

MDI means "Multiple Display Interface", which means you get a single R-window, and within that sub-windows with the console, the script editor, graphs etc. If this is set to "no", you get SDI which means "Single Display Interface", which means that R will open the console, script editor etc. in separate windows of their own.

A withe background can be trying to look at so on my (BxC) computer I use a bold font and the following colors:

```
> background = gray5
> normaltext = yellow2
> usertext = green
> pagerbg = gray5
> pagertext = yellow2
> highlight = red
> dataeditbg = gray5
> dataedittext = red
> dataedituser = yellow2
> editorbg = gray5
> editortext = lightblue
```
(If you want to know which colors are available in R, just give the command colors()).

#### <span id="page-6-3"></span>1.4.2 . . . of Rstudio

Click on Tools→Global options...→Apperance and choose Consolas font, 16 pt, Editor theme Cobalt

# <span id="page-7-0"></span>1.5 Further reading

On the CRAN web-site the last menu-entry on the left is "Contributed" and will take you to a very long list of various introductions to R, including manuals in esoteric languages such as Danish, Finnish and Hungarian.

# <span id="page-8-0"></span>Chapter 2 Some basic commands in R

## <span id="page-8-1"></span>2.1 Preliminaries

The purpose of these notes is to describe a small subset of the Rlanguage, sufficient to allow someone new to R to get started. The exercises are important because they reinforce basic aspects of R. For further details about R we refer the reader to An Introduction to R by W.N.Venables, D.M.Smith, and the R development team. This can be downloaded from the R website at <http://www.r-project.org>.

To start R click on the R icon. To change your working directory click on  $|File|\rightarrow|Change\ dir...|$  and select the directory you want to work in. Alternatively you can write:

```
> setwd("c:/where/alll/my/files/are")
```
To get out of R click on the File menu and select Exit, or simpler just type "q()". You will be offered the chance to save the work space, but at this stage just exit without saving, then start R again, and change the working directory, as before.

R is case sensitive, so that A is different from a. Commands in R are generally separated by a newline, although a semi-colon can also be used. When using R it makes sense to avoid as much typing as possible by recalling previous commands using the vertical arrow key and editing them.

# <span id="page-8-2"></span>2.2 Using R as a calculator

Typing 2+2 will return the answer 4, typing 2^3 will return the answer 8 (2 to the power of 3), typing log(10) will return the natural logarithm of 10, which is 2.3026, and typing sqrt(25) will return the square root of 25.

Instead of printing the result you can store it in an object, say

 $> a < -2+2$ 

which can be used in further calculations. The expression  $\leq$ -, pronounced "gets", is called the assignment operator, and is obtained by typing  $\leq$  and then  $\sim$ . The assignment operator can also be used in the opposite direction, as in

 $> 2+2$  -> a

The contents of a can be printed by typing a.

Standard probability functions are readily available. For example, the probability below 1.96 in a standard normal (i.e. Gaussian) distribution is obtained with

```
> pnorm(1.96)
```
while

```
> pchisq(3.84,1)
```
will return the probability below 3.84 in a  $\chi^2$  distribution on 1 degree of freedom, and

```
> pchisq(3.84,1,lower.tail=FALSE)
```
will return the probability above  $3.84$ .

#### Exercise 2.1.

- 1. Calculate  $\sqrt{3^2+4^2}$ .
- 2. Find the probability above 4.3 in a chi-squared distribution on 1 degree of freedom.

# <span id="page-9-0"></span>2.3 Objects and functions

All commands in R are *functions* which act on *objects*. One important kind of object is a vector, which is an ordered collections of numbers, or an ordered collection of character strings. Examples of vectors are 4, 6, 1, 2.2, which is a numeric vector with 4 components, and "Charles Darwin", "Alfred Wallace" which is a vector of character strings with 2 components. The components of a vector must be of the same type (numeric or character). The combine function  $c()$ , together with the assignment operator, is used to create vectors. Thus

 $> v \leq c(4, 6, 1, 2.2)$ 

creates a vector v with components 4, 6, 1, 2.2 by first combining the 4 numbers 4, 6, 1, 2.2 in order and then assigning the result to the vector v. Collections of components of different types are called *lists*, and are created with the **list**() function. Thus

```
> m \leftarrow list(4, 6, "name of company")
```
creates a list with 3 components. The main differences between the numbers 4, 6, 1, 2.2 and the vector v is that along with v is stored information about what sort of object it is and hence how it is printed and how it is combined with other objects. Try

> v  $> 3+v$  $> 3*v$ 

and you will see that R understands what to do in each case. This may seem trivial, but remember that unlike most statistical packages there are many different kinds of object in R.

You can get a description of the structure of any object using the function  $str()$ . For example,  $str(v)$  shows that v is numeric with 4 components.

### <span id="page-10-0"></span>2.4 Sequences

It is not always necessary to type out all the components of a vector. For example, the vector  $(15, 20, 25, \ldots, 85)$  can be created with

```
> seq(15, 85, by=5)
```
and the vector  $(5, 20, 25, \ldots, 85)$  can be created with

 $> c(5, seq(20, 85, by=5))$ 

You can learn more about functions by typing ? followed by the function name. For example ?seq gives information about the syntax and usage of the function seq().

#### Exercise 2.2.

- 1. Create a vector w with components 1, -1, 2, -2
- 2. Print this vector (to the screen)
- 3. Obtain a description of w using str()
- 4. Create the vector w+1, and print it.
- 5. Create the vector (0, 1, 5, 10, 15, ... , 75) using c() and seq().

# <span id="page-10-1"></span>2.5 The births data

| Variable                     | Units or Coding                  | Type        | Name    |
|------------------------------|----------------------------------|-------------|---------|
| Subject number               |                                  | categorical | id      |
| Birth weight                 | grams                            | metric      | bweight |
| Birth weight $< 2500$ g      | $1 = yes, 0 = no$                | categorical | lowbw   |
| Gestational age              | weeks                            | metric      | gestwks |
| Gestational age $<$ 37 weeks | $1 = yes, 0 = no$                | categorical | preterm |
| Maternal age                 | years                            | metric      | matage  |
| Maternal hypertension        | $1 =$ hypertensive, $0 =$ normal | categorical | hyp     |
| Sex of baby                  | $1 = male, 2 = female$           | categorical | sex     |

Table 2.1: Variables in the births dataset

The most important example of a vector in epidemiology is the data on a variable recorded for a group of subjects. To introduce R we use the births data which concern 500 mothers who had singleton births in a large London hospital. These data are available as an R object called births in the Epi package. You can get them into your workspace by:

```
> library( Epi )
> data( births )
```
#### **Try**

> objects()

to make sure that you have an object called births in your working directory. A more detailed overview of the objects in your workspace is obtained by:

> lls()

The function

```
> str(births)
```
shows that the object births is a data frame with 500 observations of 8 variables. The names and types of the variables are also shown together with the first 10 values of each variable.

Some of the variables which make up these data take integer values while others are numeric taking measurements as values. For most variables the integer values are just codes for different categories, such as "male" and "female" which are coded 1 and 2 for the variable sex.

#### Exercise 2.3.

1. The dataframe "diet" in the Epi package contains data from a follow-up study with coronary heart disease as the end-point. Load these data with:

```
> data(diet)
```
and print the contents of the data frame to the screen.

- 2. Check that you now have two objects, births, and diet in your work space.
- 3. Obtain a description of the object diet.
- 4. Remove the object diet with the command > rm(diet)
- 5. Check that you only have the object births left.

# <span id="page-11-0"></span>2.6 Referencing parts of the data frame

Typing births will list the entire data frame - not usually very helpful. Now try > births[1,"bweight"]

This will list the value taken by the first subject for the bweight variable. Similarly > births[2,"bweight"]

will list the value taken by the second subject for **bweight**, and so on. To list the data for the first 10 subject for the bweight variable, try

> births[1:10, "bweight"]

and to list all the data for this variable, try > births[, "bweight"]

#### Exercise 2.4.

- 1. Print the data on the variable gestwks for subject 7 in the births data frame.
- 2. Print all the data for subject 7.
- 3. Print all the data on the variable gestwks.

## <span id="page-12-0"></span>2.7 Summaries

A good way to start an analysis is to ask for a summary of the data by typing

```
> summary(births)
```
To see the names of the variables in the data frame try

> names(births)

Variables in a data frame can be referred to by name, but to do so it is necessary also to specify the name of the data frame. Thus births\$hyp refers to the variable hyp in the births data frame, and typing births\$hyp will print the data on this variable. To summarize the variable hyp try

```
> summary(births$hyp)
```
In most datasets there will be some missing values. These are usually coded using tab delimited blanks to mark the values which are missing. R then codes the missing values using the NA (not available) symbol. The summary shows the number of missing values for each variable.

# <span id="page-12-1"></span>2.8 Turning a variable into a factor

In R categorical variables are known as factors, and the different categories are called the levels of the factor. Variables such as hyp and sex are originally coded using integer codes, and by default R will interpret these codes as numeric values taken by the variables. For R to recognize that the codes refer to categories it is necessary to convert the variables to be factors, and to label the levels. To convert the variable hyp to be a factor, try

```
> hyp <- factor(births$hyp)
> str(births)
> objects()
```
which shows that hyp is both in your work space (as a factor), and in in the births data frame (as a numeric variable). It is better to use the transform function on the data frame, as in

```
> births <- transform(births, hyp=factor(hyp))
> str(births)
```
which shows that hyp, in the births data frame, is now a factor with two levels, labeled "0" and "1" which are the original values taken by the variable. It is possible to change the labels to (say) "normal" and "hyper" with

```
> births <- transform( births, hyp=factor(hyp,labels=c("normal","hyper")) )
> str(births)
```
#### Exercise 2.5.

- 1. Convert the variable sex into a factor
- 2. Label the levels of sex as "male" and "female".

### <span id="page-13-0"></span>2.9 Frequency tables

When starting to look at any new data frame the first step is to check that the values of the variables make sense and correspond to the codes defined in the coding schedule. For categorical variables (factors) this can be done by looking at one-way frequency tables and checking that only the specified codes (levels) occur. The most useful function for making tables is stat.table. This is currently part of the Epi package, so you will need to load this package first with

> library(Epi)

The distribution of the factors hyp and sex can be viewed by typing

```
> stat.table(hyp,data=births)
> stat.table(sex,data=births)
```
Their cross-tabulation is obtained by typing

> stat.table(list(hyp,sex),data=births)

Cross-tabulations are useful when checking for consistency, but because no distinction is drawn between the response variable and any explanatory variables, they are not useful as a way of presenting data.

# <span id="page-13-1"></span>2.10 Grouping the values of a metric variable

For a numeric variable like matage it is often useful to group the values and to create a new factor which codes the groups. For example we might cut the values taken by matage into the groups 20–29, 30–34, 35–39, 40–44, and then create a factor called agegrp with 4 levels corresponding to the four groups. The best way of doing this is with the function cut. Try

```
> births <- transform(births,agegrp=cut(matage, breaks=c(20,30,35,40,45),right=FALSE))
> stat.table(agegrp,data=births)
```
By default the factor levels are labeled [20-25), [25-30), etc., where [20-25) refers to the interval which includes the left hand end (20) but not the right hand end (25). This is the reason for right=FALSE. When right=TRUE (which is the default) the intervals include the right hand end but not the left hand.

It is important to realize that observations which are not inside the range specified in the breaks() part of the command result in missing values for the new factor. For example, try

```
> births <- transform(births,agegrp=cut(matage, breaks=c(20,30,35),right=FALSE))
> summary(births)
```
Only observations from 20 up to, but not including 35, are included. For the rest, agegrp is coded missing. You can specify that you want to cut a variable into a given number of intervals of equal length by specifying the number of intervals. For example

```
> births <- transform(births,agegrp=cut(matage,breaks=5,right=FALSE))
> stat.table(agegrp,data=births)
```
shows 5 intervals of width 4.

#### Exercise 2.6.

- 1. Summarize the numeric variable gestwks, which records the length of gestation for the baby, and make a note of the range of values.
- 2. Create a new factor gest4 which cuts gestwks at 20, 35, 37, 39, and 45 weeks, including the left hand end, but not the right hand. Make a table of the frequencies for the four levels of gest4.
- 3. Create a new factor gest5 which cuts gestwks into 5 equal intervals, and make a table of frequencies.

# <span id="page-14-0"></span>2.11 Tables of means and other things

To obtain the mean of bweight by sex, try

> stat.table(sex, mean(bweight), data=births)

The headings of the table can be improved with

> stat.table(sex,list("Mean birth weight"=mean(bweight)),data=births)

To make a two-way table of mean birth weight by sex and hypertension, try

> stat.table(list(sex,hyp),mean(bweight),data=births)

and to tabulate the count as well as the mean, try

> stat.table(list(sex,hyp),list(count(),mean(bweight)),data=births)

Available functions for the cells of the table are count, mean, weighted.mean, sum, min, max, quantile,median, IQR, and ratio. The last of these is useful for rates and odds. For example, to make a table of the odds of low birth weight by hypertension, try > stat.table(hyp, list("odds"=ratio(lowbw,1-lowbw,100)),data=births)

The scale factor 100 makes the odds per 100. Margins can be added to the tables, as required. For example,

> stat.table(sex, mean(bweight),data=births,margins=TRUE)

for a one-way table, and

```
> stat.table(list(sex,hyp),mean(bweight),data=births,margins=c(TRUE,FALSE))
> stat.table(list(sex,hyp), mean(bweight),data=births,margins=c(FALSE,TRUE))
> stat.table(list(sex,hyp), mean(bweight),data=births,margins=c(TRUE,TRUE))
```
for a two-way table.

#### Exercise 2.7.

- 1. Make a table of median birth weight by sex.
- 2. Do the same for gestation time, but include count as a function to be tabulated along with median. Note that when there are missing values for the variable being summarized the count refers to the number of non-missing observations for the row variable, not the summarized variable.
- 3. Create a table showing the mean gestation time for the baby by hyp and lowbw, together with margins for both.
- 4. Make a table showing the odds of hypertension by sex of the baby.

#### <span id="page-15-0"></span>2.11.1 Other tabulation functions

You may want to take a look at the help pages for the functions:

- table
- ftable
- xtabs
- addmargins
- array
- tapply

One way to do this is to simply type:

```
> example( table )
```
# <span id="page-15-1"></span>2.12 Generating new variables

New variables can be produced using assignment together with the usual mathematical operations and functions:

+ - \* log exp ^ sqrt

The sign  $\hat{\ }$  means "to the power of", log means "natural logarithm", and sqrt means "square root".

The transform() function allows you to transform or generate variables in a data frame. For example, try

```
> births \leq transform(births,
              num1=1,
+ num2=2,<br>+ 1 \text{ or } bur=1logbw = log(bweight))
```
The variable logbw is the natural logarithm of birth weight. Logs base 10 are obtained with  $log10($ ).

# <span id="page-15-2"></span>2.13 Logical variables

Logical variables take the values TRUE or FALSE, and behave like factors. New variables can be created which are logical functions of existing variables. For example

```
> births <- transform(births, low=bweight<2000)
> str(births)
```
creates a logical variable low with levels TRUE and FALSE, according to whether bweight is less than 2000 or not. The logical expressions which R allows are

== < <= > >= !=

The first is logical equals and the last is not equals. One common use of logical variables is to restrict a command to a subset of the data. For example, to list the values taken by bweight for hypertensive women, try

```
> births$bweight[births$hyp=="hyper"]
```
If you want the entire dataframe restricted to hypertensive women try:

```
> births[births$hyp=="hyper",]
```
The subset() function also allows you to take a subset of a data frame. Try

> subset(births, hyp=="hyper")

#### Exercise 2.8.

- 1. Create a logical variable called early according to whether gestwks is less than 30 or not.Make a frequency table of early.
- 2. Print the id numbers of women with gestwks less than 30 weeks.

# <span id="page-17-0"></span>Chapter 3 Working with R

# <span id="page-17-1"></span>3.1 Saving the work space

When exiting from  $\mathsf R$  you are offered the chance of saving all the objects in your current work space. If you do so, the work space is re-instated next time you start R. It can be useful to do this, but before doing so it is worth tidying things up, because the work space can fill up with temporary objects, and it is easy to forget what these are when you resume the session.

# <span id="page-17-2"></span>3.2 Saving output in a file

To save the output from an R command in a file, for future use, the sink() command is used. For example,

```
> sink("output.txt")
> summary(births)
```
first instructs R to re-direct output away from the R terminal to the file "output.txt" and then summarizes the births data frame, the output from which goes to the sink. While a sink is open all output will go to it, replacing what is already in the file. To append output to a file, use the append=TRUE option with sink(). To close a sink, use

> sink()

Exercise 3.9.

- 1. Sink output to a file called "output1.txt".
- 2. Make frequency tables of hyp and sex
- 3. Make a table of mean birth weight by sex
- 4. Close the sink
- 5. From windows, have a look inside the file output1.txt and check that the output you expected is in the file.

# <span id="page-18-0"></span>3.3 Saving R objects in a file

The command read.table() is relatively slow because it carries out quite a lot of processing as it reads the data. To avoid doing this more than once you can save the data frame, which includes the R information, and read from this saved file in future. For example,

```
> save(births, file="births.Rdata")
```
will save the births data frame in the file **births**. Reductable Redault the data frame is saved as a binary file, but the option ascii=TRUE can be used to save it as a text file. To load the object from the file use

```
> load("births.Rdata")
```
The commands save() and load() can be used with any R objects, but they are particularly useful when dealing with large data frames.

#### Exercise 3.10.

- 1. Use read.table() to read the data in the file diet.txt into a data frame called diet.
- 2. Save this data frame in the file "diet.Rdata"
- 3. Remove the data frame
- 4. Load the data frame from the file "diet.Rdata".

### <span id="page-18-1"></span>3.4 Using a text editor with R

When working with R it is best to use a text editor to prepare a batch file (or script) which contains R commands and then to run them from the script. This means you can use the cut and paste facilities of the editor to cut down on typing. For Windows we recommend using the text editor Tinn-R, but you can use your favorite text editor instead if you prefer, and copy-paste commands from it into the R-console.

Alternatively you can use the built-in script-editor: Click on File→New script, or File→Open script, according to whether you are using an old script. You can move the current line from the script-editor to the console by CTRL-R. If you have highlighted a section of the script the highlighted part will be moved to the console.

Now start up the editor and enter the following lines:

```
> births <- transform( births,
+ lowbw = factor(lowbw, labels=c("normal","low")),
+<br>
hyp = factor(hyp, labels=c("normal","hyper")),<br>
sex = factor(sex, labels=c("male","female")))
                             \text{sex} = \text{factor}(\text{sex}, \text{ labels=c("male", "female"))})
```
Now save the script as mygetbirths.R and run it. One major advantage of running all your R commands from a script is that you end up with a record of exactly what you did which can be repeated at any time.

This will also help you redo the analysis in the (highly likely) event that your data changes before you have finished all analyses.

#### Exercise 3.11.

1. Create a script called mytab.R which includes the lines

```
> stat.table(hyp,data=births)
> stat.table(sex,data=births)
```
and run just these two lines.

2. Edit the script to include the lines

```
> stat.table(sex,mean(bweight),data=births)
> stat.table(hyp,mean(bweight),data=births)
```
and run these two lines.

- 3. Edit the script to create a factor cutting matage at 20, 30, 35, 40, 45 years, and run just this part of the script.
- 4. Edit the script to create a factor cutting gestwks at 20, 35, 37, 39, 45 weeks, and run just this part of the script.
- 5. Save and run the entire script.

# <span id="page-19-0"></span>3.5 The search path

R organizes objects in different positions on a search path. The command

> search()

shows these positions. The first is the work space, or global environment, the second is the Epi package, the third is a package of commands called methods, the fourth is a package called stats, and so on. To see what is in the work space try

> objects()

You should see just the objects births and diet. The command objects(1) does the same as objects(). A shorther name for the same function is ls(). In the Epi package is a function that gives a more detailed picture, lls(); try:

#### > lls()

To see what is in the Epi package, try

 $>$  ls(2)

When you type the name of an object R looks for it in the order of the search path and will return the first object with this name that it finds. This is why it is best to start your session with a clean workspace, otherwise you might have an object in your workspace that masks another one later in the search path.

# <span id="page-19-1"></span>3.6 Attaching a data frame

The function objects(1) shows that the only objects in the workspace are births and diet. To refer to variables in the births data frame by name it is necessary to specify the name of the data frame, as in births\$hyp. This is quite cumbersome, and provided you are working primarily with one data frame, it can help to put a copy of the variables from a data frame in their own position on the search path. This is done with the function

#### > attach(births)

which places a copy of the variables in the births data frame in position 2. You can verify this with

> objects(2)

which shows the objects in this position are the variables from the **births** data frame. Note that the methods package has now been moved up to position 3, as shown by the search() function.

When you type the command:

> hyp

R will look in the first position where it fails to find hyp, then the second position where it finds hyp, which now gets printed.

Although convenient, attaching a data frame can give rise to confusion. For example, when you create a new object from the variables in an attached data frame, as in

> subgrp <- bweight[hyp==1]

the object subgrp will be in your workspace (position 1 on the search path) not in position 2. To demonstrate this, try

> objects(1) > objects(2)

Similarly, if you modify the data frame in the workspace the changes will not carry through to the attached version of the data frame. The best advice is to regard any operation on an attached data frame as temporary, intended only to produce output such as summaries and tabulations.

Beware of attaching a data frame more than once - the second attached copy will be attached in position 2 of the search path, while the first copy will be moved up to position 3. You can see this with

```
> attach(births)
> search()
```
Having several copies of the same data set can lead to great confusion. To detach a data frame, use the command

> detach(births)

which will detach the copy in position 2 and move everything else down one position. To detach the second copy repeat the command detach(births).

#### Exercise 3.12.

- 1. Use search() to make sure you have no data frames attached.
- 2. Use objects(1) to check that you have the data frame births in your work space.
- 3. Verify that typing births\$hyp will print the data on the variable hyp but typing hyp will not.
- 4. Attach the births data frame in position 2 and check that the variables from this data frame are now in position 2.
- 5. Verify that typing hyp will now print the data on the the variable hyp.
- 6. Summarize the variable bweight for hypertensive women.

> setwd(sweave.wd)

# <span id="page-21-0"></span>Chapter 4 Graphs in R

There are three kinds of plotting functions in R:

- 1. Functions that generate a new plot, e.g. hist() and plot().
- 2. Functions that add extra things to an existing plot, e.g. lines() and text().
- 3. Functions that allow you to interact with the plot, e.g. locator() and identify().

The normal procedure for making a graph in R is to make a fairly simple initial plot and then add on points, lines, text etc., preferably in a script.

# <span id="page-21-1"></span>4.1 Simple plot on the screen

Load the births data and get an overview of the variables:

```
> library(Epi)
> data(births)
> str(births)
```
Now attach the dataframe and look at the birthweight distribution with

```
> attach(births)
> hist(bweight)
```
The histogram can be refined – take a look at the possible options with

```
> ?hist
```
and try some of the options, for example:

> hist(bweight, col="gray", border="white")

To look at the relationship between birthweight and gestational weeks, try

> plot(gestwks, bweight)

You can change the plot-symbol by the option  $pch$ . If you want to see all the plot symbols try:

 $> plot(1:25, pch=1:25)$ 

#### Exercise 4.13.

1. Make a plot of the birth weight versus maternal age with

```
> plot(matage, bweight)
```
2. Label the axes with

```
> plot(matage, bweight, xlab="Material age", ylab="Birth weight (g)")
```
# <span id="page-22-0"></span>4.2 Colours

There are many colours recognized by R. You can list them all by colours() or, equivalently, colors() (R allows you to use British or American spelling). To colour the points of birthweight versus gestational weeks, try

> plot(gestwks, bweight, pch=16, col="green")

This creates a solid mass of colour in the center of the cluster of points and it is no longer possible to see individual points. You can recover this information by overwriting the points with black circles using the points() function.

```
> points(gestwks, bweight)
```
# <span id="page-22-1"></span>4.3 Adding to a plot

The points() function is one of several functions that add elements to an existing plot. By using these functions, you can create quite complex graphs in small steps.

Suppose we wish to recreate the plot of birthweight vs gestational weeks using different colours for male and female babies. To start with an empty plot, try

```
> plot(gestwks, bweight, type="n")
```
Then add the points with the points function.

```
> points(gestwks[sex==1], bweight[sex==1], col="blue")
> points(gestwks[sex==2], bweight[sex==2], col="red")
```
To add a legend explaining the colours, try

```
> legend("topleft", pch=1, legend=c("Boys","Girls"), col=c("blue","red"))
```
which puts the legend in the top left hand corner.

Finally we can add a title to the plot with

> title("Birth weight vs gestational weeks in 500 singleton births")

#### <span id="page-23-0"></span>4.3.1 Using indexing for plot elements

One of the most powerful features of R is the possibility to index vectors, not only to get subsets of them, but also for repeating their elements in complex sequences.

Putting separate colours on males and female as above would become very clumsy if we had a 5 level factor instead.

Instead of specifying one color for all points, we may specify a vector of colours of the same length as the gestwks and bweight vectors. This is rather tedious to do directly, but R allows you to specify an expression anywhere, so we can use the fact that sex takes the values 1 and 2, as follows:

First create a colour vector with two colours, and take look at sex:

```
> c("blue","red")
> sex
```
Now see what happens if you index the colour vector by sex:

```
> c("blue","red")[sex]
```
For every occurrence of a 1 in sex you get "blue", and for every occurrence of 2 you get "red", so the result is a long vector of "blue"s and "red"s corresponding to the males and females. This can now be used in the plot:

> plot( gestwks, bweight, pch=16, col=c("blue","red")[sex] )

The same trick can be used if we want to have a separate symbol for mothers over 40 say. We first generate the indexing variable:

 $>$  oldmum  $\leq$  (matage  $\geq$  40 ) + 1

Note we add 1 because ( matage  $> = 40$  ) generates a logic variable, so by adding 1 we get a numeric variable with values 1 and 2, suitable for indexing:

> plot( gestwks, bweight, pch=c(16,3)[oldmum], col=c("blue","red")[sex] )

so where oldmum is 1 we get pch=16 (a dot) and where oldmum is 2 we get pch=3 (a cross).

R will accept any kind of complexity in the indexing as long as the result is a valid index, so you don't need to create the variable oldmum, you can create it on the fly:

> plot( gestwks, bweight, pch=c(16,3)[(matage>=40 )+1], col=c("blue","red")[sex] )

#### Exercise 4.14.

- 1. Make a three level factor for maternal age with cutpoints at 30 and 40 years.
- 2. Use this to make the plot of gestational weeks with three different plotting symbols. (Hint: Indexing with a factor automatically gives indexes 1,2,3 etc.).

#### <span id="page-24-0"></span>4.3.2 Generating colours

R has functions that generate a vector of colours for you. For example,

> rainbow(4)

produces a vector with 4 colours (not immediately human readable, though). There are a few other functions that generates other sequences of colours, type ?rainbow to see them.

Gray-tones are produced by the function gray (or grey), which takes a numerical argument between 0 and 1;  $\text{gray}(0)$  is black and  $\text{gray}(1)$  is white. Try:

```
> plot( 0:10, pch=16, cex=3, col=gray(0:10/10) )
> points( 0:10, pch=1, cex=3)
```
# <span id="page-24-1"></span>4.4 Interacting with a plot

The locator() function allows you to interact with the plot using the mouse. Typing locator(1) shifts you to the graphics window and waits for one click of the left mouse button. When you click, it will return the corresponding coordinates.

You can use  $locator()$  inside other graphics functions to position graphical elements exactly where you want them. Recreate the birth-weight plot,

```
> plot( gestwks, bweight, pch=c(16,3)[(matage>=40 )+1], col=c("blue","red")[sex] )
```
and then add the legend where you wish it to appear by typing

```
> legend(locator(1), pch=1, legend=c("Boys","Girls"), col=c("blue","red") )
```
The identify() function allows you to find out which records in the data correspond to points on the graph. Try

> identify( gestwks, bweight )

When you click the left mouse button, a label will appear on the graph identifying the row number of the nearest point in the data frame births. If there is no point nearby, R will print a warning message on the console instead. To end the interaction with the graphics window, right click the mouse: the **identify** function returns a vector of identified points.

Exercise 4.15.

- 1. Use identify() to find which records correspond to the smallest and largest number of gestational weeks.
- 2. View all the variables corresponding to these records with:
	- > births[identify(gestwks,bweight), ]

# <span id="page-25-0"></span>4.5 Saving your graphs for use in other documents

Once you have a graph on the screen you can click on  $|File| \rightarrow |Save \text{ as } |$ , and choose the format you want your graph in. The PDF (Acrobat reader) format is normally the most economical, and Acrobat reader has good options for viewing in more detail on the screen. The Metafile format will give you an enhanced metafile .emf, which can be imported into a Word document by  $|\text{Insert}| \rightarrow |\text{Picture}|$  From File . Metafiles can be resized and edited inside Word.

If you want exact control of the size of your plot you can start a graphics device before doing the plot. Instead of appearing on the screen, the plot will be written directly to a file. After the plot has been completed you will need to close the device again in order to be able to access the file. Try:

```
> win.metafile(file="plot1.emf", height=3, width=4)
> plot(gestwks, bweight)
> dev.off()
```
This will give you a enhanced metafile plot1.emf with a graph which is 3 inches tall and 4 inches wide.

# <span id="page-25-1"></span>4.6 The par() command

It is possible to manipulate any element in a graph, by using the graphics options. These are collected on the help page of par(). For example, if you want axis labels always to be horizontal, use the command  $par(las=1)$ . This will be in effect until a new graphics device is opened.

Look at the typewriter-version of the help-page with

> ?par

```
or better, use the the html-version through |\text{Help}| \rightarrow |\text{Html help}| \rightarrow |\text{Packages}| \rightarrow |\text{base}| \rightarrowP \mapsto \sqrt{par}.
```
It is a good idea to take a print of this (having set the text size to "smallest" because it is long) and carry it with you at any time to read in buses, cinema queues, during boring lectures etc. Don't despair, few R-users can understand what all the options are for.

par() can also be used to ask about the current plot, for example par("usr") will give you the exact extent of the axes in the current plot.

If you want more plots on a single page you can use the command

```
> par("mfrow=c(2,3))
```
This will give you a layout of 2 rows by 3 columns for the next 6 graphs you produce. The plots will appear by row, i.e. in the top row first. If you want the plots to appear column-wise, use  $par(\text{mfoolec}(2,3))$  (you still get 2 rows by 3 columns). To restore the layout to a single plot per page use

> par( $mfrow=c(1,1)$ )

Finally for more complex graphical lay-outs you can use the functions layout(), take a look:

> ?layout

# <span id="page-26-0"></span>Chapter 5

# The effx function for effects estimation

Identifying the response variable correctly is the key to analysis. The main types are:

- Metric (a measurement taking many values, usually with units)
- Binary (two values coded  $0/1$ )
- Failure (does the subject fail at end of follow-up, and how long was follow-up)
- Count (aggregated failure data)

The response variable must be numeric.

Variables on which the response may depend are called explanatory variables. They can be factors or numeric. A further important aspect of explanatory variables is the role they will play in the analysis.

- Primary role: exposure
- Secondary role: confounder

The word effect is a general term referring to ways of comparing the values of the response variable at different levels of an explanatory variable. The main measures of effect are:

- Differences in means for a metric response.
- Ratios of odds for a binary response.
- Ratios of rates for a failure or count response.

What other measures of effects might be used?

### <span id="page-26-1"></span>5.1 The function effx

The function effx is intended to introduce the estimation of effects in epidemiology, together with the related ideas of stratification and controlling, without the need for familiarity with statistical modelling.

We shall use the births data in the Epi package, which can be loaded and inspected with

```
> library(Epi)
> data(births)
> help(births)
```
The variables we shall be interested in are bweight (birth weight) and hyp (hypertension). An alternative way of characterizing birth weight is shown in lowbw which is coded 1 for babies with low birth weight, and 0 otherwise. Other variables of interest are sex (of the baby) and gestwks, the gestation time.

All variables are numeric, so first we need first to do a little housekeeping:

```
> births$hyp <- factor(births$hyp,labels=c("normal","hyper"))
> births$sex <- factor(births$sex,labels=c("M","F"))
> births$agegrp <- cut(births$matage,breaks=c(20,25,30,35,40,45),right=FALSE)
> births$gest4 <- cut(births$gestwks,breaks=c(20,35,37,39,45),right=FALSE)
```
Now try

```
> effx(response=bweight,typ="metric",exposure=sex,data=births)
```
The effect of sex on birth weight, measured as a difference in means, is −197. The command

> stat.table(sex,mean(bweight), data=births)

verifies this  $(3032.8 - 3229.9 = -197.1)$ . The p-value refers to the test that there is no effect of sex on birth weight. Use effx to find the effect of hyp on bweight.

For another example, consider the effect of sex on the binary response lowbw.

> effx(response=lowbw,typ="binary",exposure=sex,data=births)

The effect of sex on lowbw, measured as an odds ratio, is 1.43. The command

> stat.table(sex,list(odds=ratio(lowbw,1-lowbw,100)),data=births)

can be used to verify this  $(16.26/11.39 = 1.427)$ . Use effx to find the effect of hyp on lowbw.

### <span id="page-27-0"></span>5.2 Factors on more than two levels

The variable gest4 is the result of cutting gestwks into 4 groups with boundaries [20,35) [35,37) [37,39) [39,45). We shall find the effects of gest4 on the metric response bweight.

> effx(response=bweight,typ="metric",exposure=gest4,data=births)

There are now 3 effects

[35,37) vs [20,35) 856.6 [37,39) vs [20,35) 1360.0 [39,45) vs [20,35) 1668.0

The command

> stat.table(gest4,mean(bweight),data=births)

verifies that the effect of agegrp (level 2 vs level 1) is  $2590 - 1733 = 857$ , etc. Find the effects of gest4 on lowbw. Use the option base=4 to change the baseline for gest4 from 1 to 4.

## <span id="page-28-0"></span>5.3 Stratified effects

As an example we shall stratify the effects of hyp on bweight by sex with

> effx(bweight, type="metric", exposure=hyp, strata=sex,data=births)

The effects of hyp in the different strata defined by sex are  $-496$  and  $-380$ .

Use effx to stratify the effect of hyp on lowbw first by sex and then by gest4.

# <span id="page-28-1"></span>5.4 Controlling the effect of hyp for sex

The effect of hyp is controlled for sex by first looking at the effects of hyp in the two strata defined by sex, and then combining these effects if they are similar. In this case the effcts were −496 and −380 which look similar (the test for effect modification is a test of whether they differ significantly) so we can combine them, and control for sex.

The combining is done by declaring sex as a control variable:

> effx(bweight, type="metric", exposure=hyp, control=sex,data=births)

The effect of hyp on bweight controlled for sex is  $-448$ . Note that it is the name of the control variable which is passed, not the variable itself. There can be more than one control variable, control=list(sex,agegrp).

Many people go straight ahead and control for variables which are likely to confound the effect of exposure without bothering to stratify first, but there are times when it is useful to stratify first.

# <span id="page-28-2"></span>5.5 Numeric exposures

If we wished to study the effect of gestation time on the baby's birth weight then gestwks is a numeric exposure. Assuming that the relationship of the response with gestwks is roughly linear (for a metric response) or log-linear (for a binary response) we can find the linear effect of gestwks.

> effx(response=bweight, type="metric", exposure=gestwks,data=births)

The linear effect of gestwks is 197 g per extra week of gestation. The linear effect of gestwks on lowbw can be found similarly

> effx(response=lowbw, type="binary", exposure=gestwks,data=births)

The linear effect of gestwks on lowbw is a reduction by a factor of 0.408 per extra week of gestation, i.e. the odds of a baby having a low birth weight is reduced by a factor of 0.408 per one week increase in gestation.

You cannot stratify by a numeric variable, but you can study the effects of a numeric exposure stratified by (say) agegrp with

> effx(lowbw, type="binary",exposure=gestwks,strata=agegrp,data=births)

You can control for a numeric variable by putting it in control=.

# <span id="page-29-0"></span>5.6 Checking on linearity

At this stage it will be best to make a visual check using plot. For example, to check whether bweight goes up linearly with gestwks try

```
> with(births, plot(gestwks,bweight))
```
Is the relationship roughly linear? It is not possible to check graphically whether log odds of a baby being low birth weight goes down linearly with gestation because the individual odds are either 0 or  $\infty$ . Instead we use the grouped variable gest4:

```
> tab<-stat.table(gest4,ratio(lowbw,1-lowbw,100),data=births)
\frac{1}{2} str(tab)
> #Extract the odds from tab, and plot the logodds against 1:4
> odds<-tab[1,1:4]
> plot(1:4,log(odds),type="b")
```
The relationship is remarkably linear, but remember this is quite crude because it takes no account of unequal gestation intervals. More about checking for linearity later.

# <span id="page-29-1"></span>5.7 Frequency data

Data from very large studies are often summarized in the form of frequency data, which records the frequency of all possible combinations of values of the variables in the study. Such data are sometimes presented in the form of a contingency table, sometimes as a data frame in which one variable is the frequency. As an example, consider the UCBAdmissions data, which is one of the standard R data sets, and refers to the outcome of applications to 6 departments by gender. The command

> UCBAdmissions

shows that the data are in the form of a  $2 \times 2 \times 6$  contingency table for the three variables Admit (admitted/rejected), Gender (male/female), and Dept  $(A/B/C/D/E/F)$ . Thus in department A 512 males were admitted while 312 were rejected, and so on. The question of interest is whether there is any bias against admitting female applicants.

The command

```
> ucb <- as.data.frame(UCBAdmissions)
> head(ucb)
```
coerces the contingency table to a data frame, and shows the first 10 lines. The relationship between the contingency table and the data frame should be clear. The command

```
> ucb$Admit <- as.numeric(ucb$Admit)-1
```
turns Admit into a numeric variable coded 1 for rejection, 0 for admission, so

```
> effx(Admit,type="binary",exposure=Gender,weights=Freq,data=ucb)
```
shows the odds of rejection for female applicants to be 1.84 times the odds for males (note the use of weights to take account of the frequencies). A crude analysis therefore suggests there is a strong bias against admitting females. Continue the analysis by stratifying the crude analysis by department - does this still support a bias against females? What is the effect of gender controlled for department?

# <span id="page-30-0"></span>Chapter 6 Dates in R

Epidemiological studies often contain date variables which take values such as 2/11/1962. We shall use the diet data to illustrate how to deal with variables whose values are dates.

The important variables in the dataset are chd, which takes the value 1 if the subject develops coronary heart disease during the study the value 0 if the observation is censored, and the three date variables which are date of birth (dob), date of entry (doe) and date of exit (dox). The command

> str(diet)

shows that these three variables are Date variables.

You will also see that the values are just numbers, but if you try

> head( diet )

you will see these variables printed as "real" dates. The variables are internally stored as number of days since  $1/1/1970$ .

To convert a character string (or a character variable) to date format try:

```
> as.Date( "14/07/1952", format="%d/%m/%Y" )
> as.numeric( as.Date( "14/07/1952", format="%d/%m/%Y" ) )
```
The first form shows the date form and the latter the number of days since  $1/1/1970$ , which is a negative number for dates prior to 1/1/1970.

The format parts, "%d" etc., identify elements of the dates, whereas the "/"s are just the separator characters that are in the character string. There are other possibilities for formats, see ?strftime or the section on dates and times in the R command sheet at the end of this document.

Reading dates from an external file is done by reading the fields as character variables and then transforming them to date variables by the function as.Date

If you want to enter a fixed date, for example if you want to terminate follow-up at 1st April 1975 you could say:

> newx <- pmin( diet\$dox, as.Date( "1975-4-1", format="%F" ) )

The format  $\sqrt[k]{F}$  is shorthand for the ISO-standard date representation  $\sqrt[k]{Y-\gamma_m-\gamma_d}$ , which is the default, so it can be omitted altogether:

```
> newx <- pmin( diet$dox, as.Date("1975-4-1") )
```
You can print dates in the format you like by using the function format.Date(), try for example:

```
\geq bdat \leq as. Date( "1952-7-14", format="%F")<br>
\geq format Date( bdat, format="%A %d %R %Y")
      > format.Date( bdat, format="%A %d %B %Y" )
```
#### Exercise 6.16.

- 1. Convert doe and dox to date variables.
- 2. Generate a new variable y which is the elapsed time in years between the date of entry and the date of exit.
- 3. The file getdiet.R reads the diet data, converts all three date variables to standard form using the transform function, and generates the variable y. Run this script and check the results are what you want.
- 4. Enter your own birtday as a date. Print it using format.Date() with the format "%A %d %B %Y". Did you learn anything new?
- 5. Enter the birthday of your husband/wife/ $\ldots$  as a date too. When will you be (were you) 100 years old together? (Hint: mean() works on vectors of dates as well.)

In the Epi package is also a function cal.yr which converts dates to fractional years:

```
> as.Date( "1952-7-14" )
> cal.yr( as.Date("1952-7-14") )
> cal.yr( "1952-7-14" )
```
The function will also find all date-variabels in a dataframe and convert them; try:

```
> data( diet )
> str( diet )
> str( cal.yr(diet) )
```
# <span id="page-32-0"></span>Chapter 7 Follow-up data in the Epi package

In the Epi-package, follow-up data is represented by adding some extra variables to a dataframe. Such a dataframe is called a Lexis object. The tools for handling follow-up data then use the structure of this for special plots, tabulations etc.

Follow-up data basically consists of a time of entry, a time of exit and an indication of the status at exit (normally either "alive" or "dead"). Implicitly is also assumed a status during the follow-up (usually "alive").

# <span id="page-32-1"></span>7.1 Timescales

A timescale is a variable that varies deterministically within each person during follow-up, e.g.:

- Age
- Calendar time
- Time since treatment
- Time since relapse

All timescales advance at the same pace, so the time followed is the same on all timescales. Therefore, it suffices to use only the entry point on each of the time scale, for example:

- Age at entry.
- Date of entry.
- Time since treatment ( $at$  treatment this is 0).
- Time since relapse  $(at \text{ relapse this is } 0)$ ..

In the Epi package, follow-up in a cohort is represented in a Lexis object. A Lexis object is a dataframe with a bit of extra structure representing the follow-up. For the nickel data we would construct a Lexis object by:

```
> data( nickel )
> nicL <- Lexis( entry = list( per=agein+dob,
                                    age = agein,
+ tfh=agein-age1st),<br>+ exit = list( age=ageout).
.<br>+ exit status = ( icd %in% c(162 16<br>+ exit status = ( icd %in% c(162 16
             exit.status = ( icd \frac{\pi}{\sin \theta} c(162,163) )*1,
+ data = nickel )
```
The entry argument is a *named* list with the entry points on each of the timescales we want to use. It defines the names of the timescales and the entry points. The exit argument gives the exit time on one of the timescales, so the name of the element in this list must match one of the names of the entry list. This is sufficient, because the follow-up time on all time scales is the same, in this case ageout - agein. Now take a look at the result:

> str( nickel ) > str( nicL ) > head( nicL ) > summary( nicL )

The Lexis object nicL has a variable for each timescale which is the entry point on this timescale. The follow-up time is in the variable lex.dur (duration).

We defined the exit status to be death from lung cancer (ICD7 162,163), i.e. this variable is 1 if follow-up ended with a death from this cause. If follow-up ended alive or by death from another cause, the exit status is coded 0, i.e. as a censoring.

Note that the exit status is in the variable lex.Xst (eXit status. The variable lex.Cst is the state where the follow-up takes place (Current status), in this case 0 (alive).

It is possible to get a visualization of the follow-up along the timescales chosen by using the plot method for Lexis objects. nicL is an object of class Lexis, so using the function plot() on it means that R will look for the function plot.Lexis and use this function.

> plot( nicL )

The function allows a lot of control over the output, and a points.Lexis function allows plotting of the endpoints of follow-up.

```
> par( mar=c(3,3,1,1), mgp=c(3,1,0)/1.6 )
> plot( nicL, 1:2, lwd=1, col=c("blue","red")[(nicL$exp>0)+1],
+ grid=TRUE, lty.grid=1, col.grid=gray(0.7),
+ xlim=1900+c(0,90), xaxs="i",
+ ylim= 10+c(0,90), yaxs="i", las=1 )
> points( nicL, 1:2, pch=c(NA,3)[nicL$lex.Xst+1],
+ col="lightgray", lwd=3, cex=1.2 )
> points( nicL, 1:2, pch=c(NA,3)[nicL$lex.Xst+1],
         col=c("blue", "red")[(nicL$exp>0)+1], lwd=1, cex=1.2)
```
# <span id="page-33-0"></span>7.2 Splitting the follow-up time along a timescale

The follow-up time in a cohort can be subdivided by for example current age. This is achieved by the splitLexis (note that it is not called split.Lexis). This requires that the timescale and the breakpoints on this timescale are supplied. Try:

```
> nicS1 <- splitLexis( nicL, "age", breaks=seq(0,100,10) )
> str( nicL )
```
Follow-up data in the Epi package 7.2 Splitting the follow-up time along a timescale 31

Classes Lexis and data.frame: 679 obs. of 14 variables: \$ per : num 1934 1934 1934 1934 1934 ...<br>\$ age : num 45.2 48.3 53 47.9 54.7 ...  $\frac{1}{2}$  age : num 45.2 48.3 53 47.9 54.7 ...<br> $\frac{1}{2}$  th : num 27.7 25.1 27.7 23.2 24.8 . \$ tfh : num 27.7 25.1 27.7 23.2 24.8 ... \$ lex.dur : num 47.75 15 1.17 21.77 22.1 ... \$ lex.Cst : num 0 0 0 0 0 0 0 0 0 0 ... \$ lex.Xst : num 0 1 1 0 0 1 0 0 0 0 0 ...<br>\$ lex.id : int 1 2 3 4 5 6 7 8 9 10 .. \$ lex.id : int 1 2 3 4 5 6 7 8 9 10 ...<br>\$ id : num 3 4 6 8 9 10 15 16 17 18 \$ id : num 3 4 6 8 9 10 15 16 17 18 ... \$ icd : num 0 162 163 527 150 163 334 160 420 12 ... \$ exposure: num 5 5 10 9 0 2 0 0.5 0 0 ...<br>\$ dob : num 1889 1886 1881 1886 1880. : num 1889 1886 1881 1886 1880 ... \$ age1st : num 17.5 23.2 25.2 24.7 30 ... \$ agein : num 45.2 48.3 53 47.9 54.7 ... \$ ageout : num 93 63.3 54.2 69.7 76.8 ... - attr(\*, "time.scales")= chr "per" "age" "tfh"  $-$  attr $(*, "time.since") = chr """"""$ - attr(\*, "breaks")=List of 3 ..\$ per: NULL ..\$ age: NULL ..\$ tfh: NULL

> str( nicS1 )

Classes Lexis and data.frame: 2210 obs. of 14 variables: \$ lex.id : int 1 1 1 1 1 1 2 2 2 3 ...

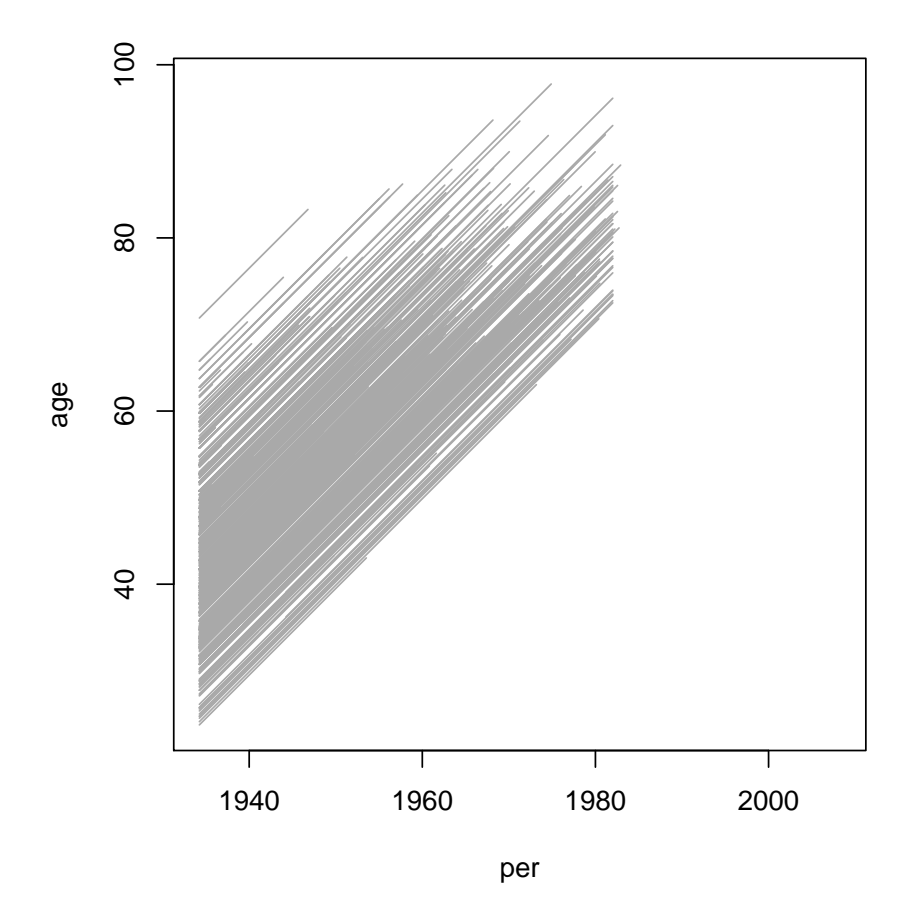

Figure 7.1: Lexis diagram of the nickel dataset.

```
$ per : num 1934 1939 1949 1959 1969 ...
$ age : num  45.2 50 60 70 80 ...<br>$ tfh : num  27.7 32.5 42.5 52.5
$ ifh : num 27.7 32.5 42.5 52.5 62.5 ...<br>$ lex.dur : num 4.77 10 10 10 10 ...
$ lex.dur : num 4.77 10 10 10 10 ...<br>$ lex.Cst : num 0 0 0 0 0 0 0 0 0 0
$ lex.Cst : num 0 0 0 0 0 0 0 0 0 0 0 ...<br>$ lex.Xst : num 0 0 0 0 0 0 0 0 1 1 ...
                       0 0 0 0 0 0 0 0 0 1 1 ...$ id : num 3 3 3 3 3 3 4 4 4 6 .<br>$ icd : num 0 0 0 0 0 0 162 162 16
$icd : num 0 0 0 0 0 0 162 162 162 163 ...<br>$ exposure: num 5 5 5 5 5 5 5 5 5 5 0 ...
$ exposure: num 5 5 5 5 5 5 5 5 5 10 ...<br>$ dob : num 1889 1889 1889 1889 1889
             : num 1889 1889 1889 1889 1889 ...
$ age1st : num 17.5 17.5 17.5 17.5 17.5 ...<br>$ agein : num 45.2 45.2 45.2 45.2 45.2 ...
             : num 45.2 45.2 45.2 45.2 45.2 ...
$ ageout : num 93 93 93 93 93 ...
- attr(*, "breaks")=List of 3
 ..$ per: NULL
 ..$ age: num 0 10 20 30 40 50 60 70 80 90 ...
 ..$ tfh: NULL
- attr(*, "time.scales")= chr "per" "age" "tfh"
- attr(*, "time.since") = chr """ """"
```
> round( subset( nicS1, id %in% 8:10 ), 2 )

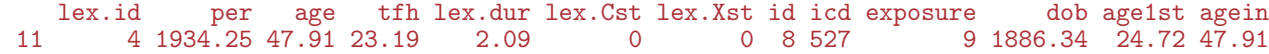

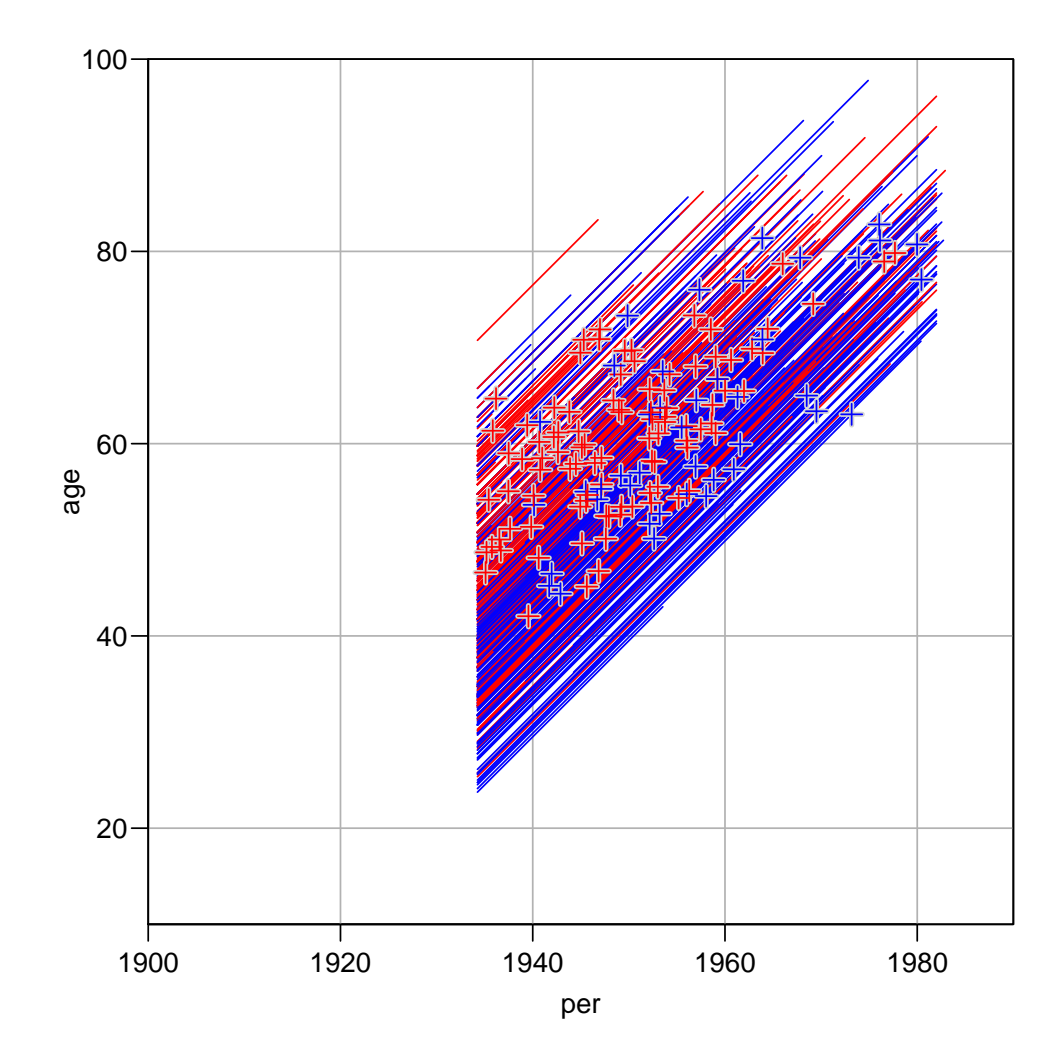

Figure 7.2: Lexis diagram of the **nickel** dataset, with bells and whistles. The red lines are for persons with exposure  $> 0$ , so it is pretty evident that the oldest ones are the exposed part of the cohort.

Follow-up data in the Epi package 7.2 Splitting the follow-up time along a timescale 33

| 12 |        | 4 1936.34 50.00 25.28 |  | 10.00 | $\Omega$ | $\Omega$       |            | 8 5 2 7  | 9 1886.34 | 24.72 47.91 |
|----|--------|-----------------------|--|-------|----------|----------------|------------|----------|-----------|-------------|
| 13 |        | 4 1946.34 60.00 35.28 |  | 9.68  | $\Omega$ | $\Omega$       |            | 8 5 2 7  | 9 1886.34 | 24.72 47.91 |
| 14 |        | 5 1934.25 54.75 24.79 |  | 5.25  | 0        | $\Omega$       | 9          | 150      | 0.1879.50 | 29.96 54.75 |
| 15 |        | 5 1939.50 60.00 30.04 |  | 10.00 | 0        | $\overline{0}$ |            | 9 150    | 0.1879.50 | 29.96 54.75 |
| 16 |        | 5 1949.50 70.00 40.04 |  | 6.84  | 0        | $\overline{0}$ |            | 9 150    | 0.1879.50 | 29.96 54.75 |
| 17 |        | 6 1934.25 44.33 23.04 |  | 5.67  | $\Omega$ |                | $0\quad10$ | 163      | 2 1889.91 | 21.29 44.33 |
| 18 |        | 6 1939.91 50.00 28.71 |  | 10.00 | 0        |                |            | 0 10 163 | 2 1889.91 | 21.29 44.33 |
| 19 |        | 6 1949.91 60.00 38.71 |  | 2.54  | 0        |                |            | 1 10 163 | 2 1889.91 | 21.29 44.33 |
|    | ageout |                       |  |       |          |                |            |          |           |             |
| 11 | 69.68  |                       |  |       |          |                |            |          |           |             |
| 12 | 69.68  |                       |  |       |          |                |            |          |           |             |
| 13 | 69.68  |                       |  |       |          |                |            |          |           |             |
| 14 | 76.84  |                       |  |       |          |                |            |          |           |             |
| 15 | 76.84  |                       |  |       |          |                |            |          |           |             |
| 16 | 76.84  |                       |  |       |          |                |            |          |           |             |
| 17 | 62.54  |                       |  |       |          |                |            |          |           |             |
| 18 | 62.54  |                       |  |       |          |                |            |          |           |             |
| 19 | 62.54  |                       |  |       |          |                |            |          |           |             |
|    |        |                       |  |       |          |                |            |          |           |             |

The resulting object is again a Lexis object, and so follow-up may be split further along another timescale. Try this and list the result for individuals 4 and 6:

```
> nicS2 <- splitLexis( nicS1, "tfh", breaks=c(0,1,5,10,20,30,100) )
> round( subset( nicS2, id %in% 8:10 ), 2 )
    lex.id per age tfh lex.dur lex.Cst lex.Xst id icd exposure dob age1st agein
 13 4 1934.25 47.91 23.19 2.09 0 0 8 527 9 1886.34 24.72 47.91
 14 4 1936.34 50.00 25.28 4.72 0 0 8 527 9 1886.34 24.72 47.91
 15 4 1941.06 54.72 30.00 5.28 0 0 8 527 9 1886.34 24.72 47.91
        4 1946.34 60.00 35.28 9.68 0 0
 17 5 1934.25 54.75 24.79 5.21 0 0 9 150 0 1879.50 29.96 54.75
 18 5 1939.46 59.96 30.00 0.04 0 0 9 150 0 1879.50 29.96 54.75
 19 5 1939.50 60.00 30.04 10.00 0 0 9 150 0 1879.50 29.96 54.75
 20 5 1949.50 70.00 40.04 6.84 0 0 9 150 0 1879.50 29.96 54.75
 21 6 1934.25 44.33 23.04 5.67 0 0 10 163 2 1889.91 21.29 44.33
 22 6 1939.91 50.00 28.71 1.29 0 0 10 163<br>23 6 1941.20 51.29 30.00 8.71 0 0 10 163
        23 6 1941.20 51.29 30.00 8.71 0 0 10 163 2 1889.91 21.29 44.33
 24 6 1949.91 60.00 38.71 2.54 0 1 10 163 2 1889.91 21.29 44.33
    ageout
 13 69.68
    69.68
 15 69.68
    69.68
 17 76.84
 18 76.84<br>19 76.84
    19 76.84
 20 76.84
 21 62.54<br>22 62.54
 22 62.54<br>23 62.54
    62.54
 24 62.54
```
If we want to model the effect of these timescales we will for each interval use either the value of the left endpoint in each interval or the middle. There is a function timeBand which returns these. Try:

> timeBand( nicS2, "age", "middle" )[1:10]

Note that these are the midpoints of the intervals defined by **breaks**, not the midpoints of the actual follow-up intervals. This is because the variable to be used in modeling must be independent of the censoring and mortality pattern — it should only depend on the chosen grouping of the timescale.

## <span id="page-37-0"></span>7.3 Cutting time at a specific date

If we have a recording of the date of a specific event as for example recovery or relapse, we may classify follow-up time as being before or after this intermediate event. This is achieved with the function cutLexis, which takes three arguments: the time point, the timescale, and the name of the (new) state following the date.

Now we define the age for the nickel workers where the cumulative exposure exceeds 50 exposure years:

```
> subset( nicL, id %in% 8:10 )
        per age tfh lex.dur lex.Cst lex.Xst lex.id id icd exposure dob age1st
  4 1934.246 47.9067 23.1861 21.7727 0 0 4 8 527 9 1886.340 24.7206
 5 1934.246 54.7465 24.7890 22.0977 0 0 5 9 150<br>6 1934.246 44.3314 23.0437 18.2099 0 1 6 10 163
 6 1934.246 44.3314 23.0437 18.2099 0 1 6 10 163 2 1889.915 21.2877
     agein ageout
  4 47.9067 69.6794
 5 54.7465 76.8442
 6 44.3314 62.5413
> agehi <- nicL$age1st + 50/nicL$exposure
> nicC <- cutLexis( data=nicL, cut=agehi, timescale="age",
                  new.state=2, precursor.states=0 )
> subset( nicC[order(nicC$id,nicC$age),], id %in% 8:10 )
           per age tfh lex.dur lex.Cst lex.Xst lex.id id icd exposure dob age1st<br>246 47.9067 23.1861 21.7727 2 2 4 8 527 9 1886.340 24.7206
 4100 1934.246 47.9067 23.1861 21.7727 2 2 4 8 527 9 1886.340 24.7206
  5 1934.246 54.7465 24.7890 22.0977 0 0 5 9 150 0 1879.500 29.9575
      6 1934.246 44.3314 23.0437 1.9563 0 2 6 10 163 2 1889.915 21.2877
  680 1936.203 46.2877 25.0000 16.2536
        agein ageout
  4100 47.9067 69.6794
 5 54.7465 76.8442
  6 44.3314 62.5413
  680 44.3314 62.5413
```
(The precursor.states= argument is explained below). Note that individual 6 has had his follow-up split at age 25 where 50 exposure-years were attained. This could also have been achieved in the split dataset nicS2 instead of nicL, try:

```
> subset( nicS2, id %in% 8:10 )
    lex.id per age tfh lex.dur lex.Cst lex.Xst id icd exposure dob age1st
 13 4 1934.246 47.9067 23.1861
 14 4 1936.340 50.0000 25.2794 4.7206 0 0 8 527 9 1886.340 24.7206
       4 1941.060 54.7206 30.0000
 16 4 1946.340 60.0000 35.2794 9.6794 0 0 8 527 9 1886.340 24.7206
 17 5 1934.246 54.7465 24.7890 5.2110 0 0 9 150 0 1879.500 29.9575
 18 5 1939.457 59.9575 30.0000 0.0425 0 0 9 150 0 1879.500 29.9575
 19 5 1939.500 60.0000 30.0425 10.0000 0 0 9 150 0 1879.500 29.9575
 20 5 1949.500 70.0000 40.0425 6.8442 0 0 9 150 0 1879.500 29.9575
 21 6 1934.246 44.3314 23.0437 5.6686 0 0 10 163 2 1889.915 21.2877
 22 6 1939.915 50.0000 28.7123 1.2877 0 0 10 163 2 1889.915 21.2877
 23 6 1941.203 51.2877 30.0000 8.7123 0 0 10 163 2 1889.915 21.2877
        6 1949.915 60.0000 38.7123
     agein ageout
 13 47.9067 69.6794
 14 47.9067 69.6794
 15 47.9067 69.6794
 16 47.9067 69.6794
 17 54.7465 76.8442
 18 54.7465 76.8442
 19 54.7465 76.8442
 20 54.7465 76.8442
 21 44.3314 62.5413
```

```
22 44.3314 62.5413
 23 44.3314 62.5413
 24 44.3314 62.5413
> agehi <- nicS2$age1st + 50/nicS2$exposure
> nicS2C <- cutLexis( data=nicS2, cut=agehi, timescale="age",
                  new.state=2, precursor.states=0 )
> subset( nicS2C[order(nicS2C$id,nicS2C$age),], id %in% 8:10 )
      lex.id per age tfh lex.dur lex.Cst lex.Xst id icd exposure dob age1st
 3142 4 1934.246 47.9067 23.1861 2.0933 2 2 8 527 9 1886.340 24.7206
 3143 4 1936.340 50.0000 25.2794 4.7206 2 2 8 527 9 1886.340 24.7206
 3144 4 1941.060 54.7206 30.0000 5.2794 2 2 8 527 9 1886.340 24.7206
 3145 4 1946.340 60.0000 35.2794 9.6794 2 2 8 527 9 1886.340 24.7206
          17 5 1934.246 54.7465 24.7890 5.2110 0 0 9 150 0 1879.500 29.9575
 18 5 1939.457 59.9575 30.0000 0.0425 0 0 9 150 0 1879.500 29.9575
 19 5 1939.500 60.0000 30.0425 10.0000 0 0 9 150 0 1879.500 29.9575
 20 5 1949.500 70.0000 40.0425 6.8442 0 0 9 150 0 1879.500 29.9575
 21 6 1934.246 44.3314 23.0437 1.9563 0 2 10 163 2 1889.915 21.2877
          3150 6 1936.203 46.2877 25.0000 3.7123 2 2 10 163 2 1889.915 21.2877
 3151 6 1939.915 50.0000 28.7123 1.2877 2 2 10 163 2 1889.915 21.2877
          3152 6 1941.203 51.2877 30.0000 8.7123 2 2 10 163 2 1889.915 21.2877
 3153 6 1949.915 60.0000 38.7123 2.5413
       agein ageout
 3142 47.9067 69.6794
 3143 47.9067 69.6794
 3144 47.9067 69.6794
 3145 47.9067 69.6794
     54.7465 76.8442
 18 54.7465 76.8442
 19 54.7465 76.8442
 20 54.7465 76.8442<br>21 44.3314 62.5413
      21 44.3314 62.5413
 3150 44.3314 62.5413
 3151 44.3314 62.5413
 3152 44.3314 62.5413
 3153 44.3314 62.5413
> summary( nicS2C )
 Transitions:
     To
 From 0 1 2 Records: Events: Risk time: Persons:
   0 2043 65 74 2182 139 10772.53 466
         0 72 949 1021 72 4575.52 296<br>13 137 1023 3203 211 15348.06 679
   Sum 2043 137 1023 3203 211 15348.06
```
Note that follow-up subsequent to the event is classified as being in state 2, but that the final transition to state 1 (death from lung cancer) is preserved. This is the point of the precursor.states= argument. It names the states (in this case 0, "Alive") that will be over-written by new.state (in this case 2, "High exposure"). Clearly, state 1 ("Dead") should not be updated even if it is after the time where the persons moves to state 2. On other words, only state 0 is a precursor to state 2, state 1 is always subsequent to state 2.

Note if the intermediate event is to be used as a time-dependent variable in a Cox-model, then lex.Cst should be used as the time-dependent variable, and lex.Xst==1 as the event.

It is possible to illustrate the transitions between the different states by the command boxes.Lexis — if you omit boxpos=TRUE, you will be asked to click on the screen to locate the boxes.

> boxes( nicS2C, boxpos=TRUE )

# <span id="page-39-0"></span>7.4 Competing risks — multiple types of events

If we want to consider death from lung cancer and death from other causes as separate events we can code these as for example 1 and 2.

```
> data( nickel )
> nicL <- Lexis( entry = list( per=agein+dob,
                              age=agein,
                              tfh = agein - age1st),
+ exit = list( age=ageout ),
+ exit.status = (id > 0) + (icd %in %c(162,163) ),<br>data = nickel)
                 data = nickel)
> str( nicL )
> head( nicL )
> subset( nicL, id %in% 8:10 )
```
If we want to label the states, we can enter the names of these in the states parameter, try for example:

```
> nicL <- Lexis( entry = list( per=agein+dob,
                                 age = agein,
+<br>
t tfh=agein-age1st),<br>
t exit = list(age=ageout).
+ ext = list( age = ageout),<br>+ erit status = (id \ge 0) + (icdi)ext. status = ( icd > 0 ) + ( icd % in % c(162,163) ),+ data = nickel,
                 states = c("Alive", "D.oth", "D.lung"))
> str( nicL )
```
You can get an overview of the number of records by state and transitions between states as well as the person-years in each state by using summary. Lexis(), and computing rates:

> summary( nicL, scale=1000 )

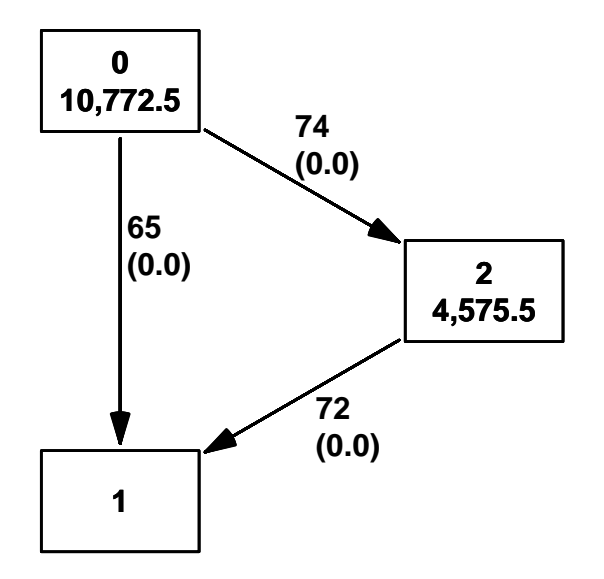

Figure 7.3: The persons years (in the boxes) and number of transitions between the states.

When we cut at a date as in this case, the date where cumulative exposure exceeds 50 exposure-years, we get the follow-up after the date classified as being in the new state if the exit (lex.Xst) was to a state we defined as one of the precursor.states:

```
> nicL$agehi <- nicL$age1st + 50/nicL$exposure
> nicC <- cutLexis( data=nicL, cut=nicL$agehi, "age",
                    new.state="HiExp", precursor.states="Alive" )
> subset( nicC, id %in% 8:10 )
> summary( nicC, scale=1000 )
```
Note that the persons-years is the same, but that the number of events has changed. This is because events are now defined as any transition from alive, including the transitions to HiExp.

As before we can illustrate the different states with little boxes:

```
> boxes( nicC, boxpos=TRUE )
```
# <span id="page-40-0"></span>7.5 Multiple events of the same type (recurrent events)

Sometimes more events of the same type are recorded for each person and one would then like to count these and put follow-up time in states accordingly. So states must be

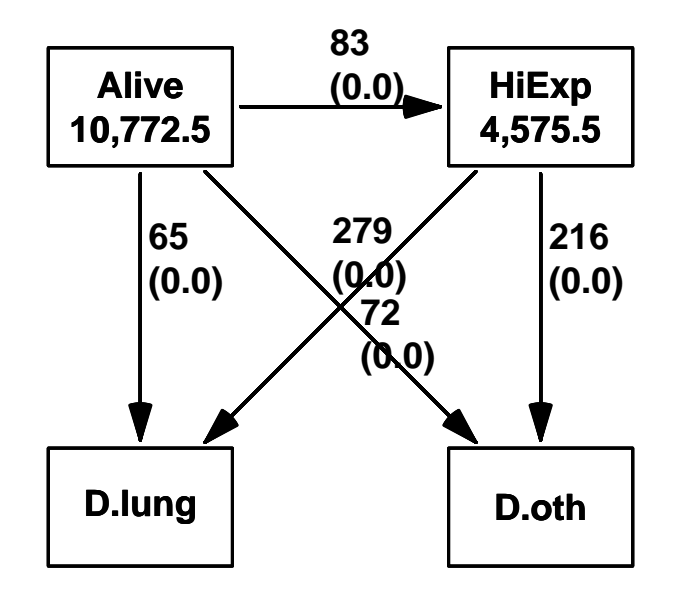

Figure 7.4: The persons years (in the boxes) and number of transitions between states in the competing risks model.

numbered. Essentially, each set of cutpoints represents progressions from one state to the next. Therefore the states should be numbered, and the numbering of states subsequently occupied be increased accordingly.

This is a behaviour different from the one outlined above, and it is achieved by the argument count=TRUE to cutLexis. When count is set to TRUE, the value of the arguments new.state and precursor.states are ignored. Actually, when using the argument count=TRUE, the function countLexis is called, so an alternative is to use this directly.

If we record when persons pass thresholds of exposure we have this situation. But if we at the same time want to keep track of when people die, we must code death by a sufficiently large number, because all states will be increased by one for each event:

```
> nicL <- Lexis( entry = list( per=agein+dob,
                                  age=agein,
+<br>
\text{tfh=agein-age1st },<br>
+ exit = list( age=ageout)
                   exit = list( age = ageout ),+ ext. status = (icd > 0) * 100,
                   data = nickel)
> summary( nicL )
  Transitions:
       To
  From 0 100 Records: Events: Risk time: Persons:<br>0 47 632 679 632 15348.06 679
                              632 15348.06 679
```
We now cut the follow-up at successive exposure thresholds — note that we go through the levsle (i.e. the times at which they are crossed) by going throught them in random order (sample.int(x) returns a random permutation of the numbers  $1, \ldots, x$ ).

```
> nicC <- nicL
> exlev \leq seq(20,140,40)
> for( level in exlev[sample.int(length(exlev))] )
+ {
+ agehi <- nicC$age1st + level/nicC$exposure<br>+ nicC <- cutLexis( data=nicC, cut=agehi, "a
     nicC <- cutLexis( data=nicC, cut=agehi, "age", count=TRUE )
+ }
> summary( nicC )
```
We can now plot these:

```
> nc <- length( table( nicC$lex.Cst ) )
> boxes( nicC, boxpos=list( x=rep( seq(5,95,,nc), 2 ),
                              y= rep(<math>c(80, 20)</math>, each=nc) )
```
We can put a few extra bells and whistles on the graph, by redefining the names of the names of the states by first making them factors (using factorize), then by pasting the relevant pieces of text to it. Moreover we also ask that rates instead of no. transitions be shown.

```
> nicF <- factorize( nicC )
> xlev <- paste( c("<sup>′</sup>, rep("", nc-1)),<br>+ c(exlev[1] \; exp)c(exlev[1],exlev),
                     c("", rep("-",nc-1)), sep="")> levels( nicF$lex.Cst ) <-
+ levels( nicF$lex.Xst ) <-
+ c( paste( "Cum.ex.\n", xlev, "\n" ),
      _{\text{past}} ( "Dead\n", xlev ) )
> levels( nicF$lex.Cst )
    [1] "Cum.ex.\n <20 \n" "Cum.ex.\n 20- \n" "Cum.ex.\n 60- \n" "Cum.ex.\n 100- \n" \binom{5}{1} "Cum.ex.\n 140- \n" "Dead\n <20" "Dead\n 20-" "Dead\n 60-"
    [5] "Cum.ex.\n 140- \n" "Dead\n \langle 20" \rangle[9] "Dead\n 100-" "Dead\n 140-"
```
Follow-up data in the Epi package Multiple events of the same type (recurrent events)  $39$ 

```
> boxes( nicF, boxpos=list( y=rep( c(80,20), each=nc),
+ x=rep( seq(5,95,,nc), 2 ) ),
            eq.ht=FALSE, hmult=1.5, scale.D=1000, pos=0.3 )
```
The resulting graphs are shown in figure [7.5.](#page-42-0)

A more thorough explanation of the Lexis machinery and its practical use in modeling is given in the papers [\[1,](#page-43-1) [2\]](#page-43-2).

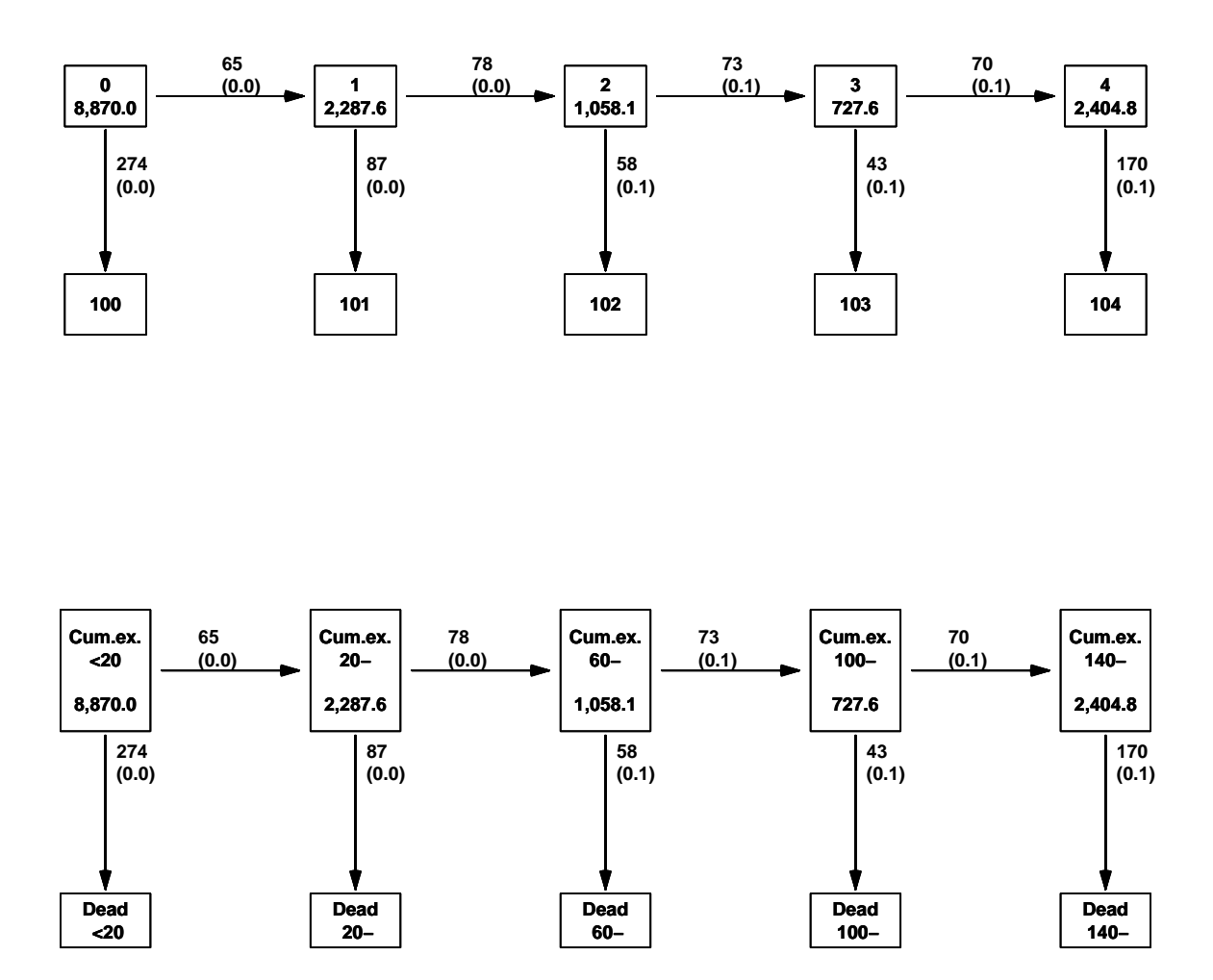

<span id="page-42-0"></span>Figure 7.5: The person years (in the boxes) and number of transitions between states in the counting model. The bottom display is enhanced by labeling of exposure levels, and showing the transition rates rather than the no. of transitions.

# <span id="page-43-0"></span>Bibliography

- <span id="page-43-1"></span>[1] Martyn Plummer and Bendix Carstensen. Lexis: An R class for epidemiological studies with long-term follow-up. Journal of Statistical Software,  $38(5):1-12$ , 1 2011.
- <span id="page-43-2"></span>[2] Bendix Carstensen and Martyn Plummer. Using Lexis objects for multi-state models in R. Journal of Statistical Software, 38(6):1–18, 1 2011.

# <span id="page-44-0"></span>Chapter 8

# R command sheet

This R Reference Card is written by Tom Short, EPRI PEAC, tshort@epri-peac.com, 2004-10-21 and granted to the public domain. See <www.Rpad.org> for the source and latest version. Includes material from R for Beginners by Emmanuel Paradis (with permission).

It is also available separately as a 4-page landscape document from the R-hompage <www.r-project.org>, Manuals  $\rightarrow$  contributed documentation.

# <span id="page-44-1"></span>Getting help

Most R functions have online documentation. help(topic) documentation on topic

?topic — the same.

- help.search("topic") search the help system
- apropos("topic") the names of all objects in the search list matching the regular expression "topic"
- help.start() start the HTML version of help

 $str(a)$  display the internal \*str\*ucture of an R object

summary(a) gives a "summary" of  $a$ , usually a statistical summary but it is generic meaning it has different operations for different classes of a

- ls() show objects in the search path; specify pat="pat" to search on a pattern
- ls.str() str() for each variable in the search path

dir() show files in the current directory

methods(a) shows S3 methods of a

methods(class=class(a)) lists all the methods to handle objects of class a.

# <span id="page-44-2"></span>Input and output

load() load the datasets written with save data(x) loads specified data sets library(x) load add-on packages

#### read.table(file) reads a file in table format and creates a data frame from it; the default separator sep="" is any whitespace; use header=TRUE to read the first line as a header of column names; use as.is=TRUE to prevent character vectors from being converted to factors; use comment.char="" to prevent "#" from being interpreted as a comment; use skip=n to skip n lines before reading data; see the help for options on row naming, NA treatment, and others

read.csv("filename",header=TRUE) id. but with defaults set for reading comma-delimited files

read.delim("filename",header=TRUE) id. but with defaults set for reading tab-delimited files

 $\mathtt{read.fwf}(\mathtt{file},\mathtt{widths},\mathtt{header}=\mathtt{FALSE},\mathtt{sep}=\text{``}\text{''},\mathtt{as.is}=\mathtt{F}$ read a table of fixed width formatted data into a 'data.frame'; widths is an integer vector, giving the widths of the fixed-width fields

save(file,...) saves the specified objects (...) in the XDR platform-independent binary format

save.image(file) saves all objects

 $cat(..., file="", sep=" " ) prints the$ arguments after coercing to character; sep is the character separator between arguments

print(a, ...) prints its arguments; generic, meaning it can have different methods for

different objects

- format $(x, \ldots)$  format an R object for pretty printing
- $\texttt{write}.\texttt{table(x,file="",row.names=TRUE,col.names=TRUE-ray(x,dim=)~array}$  with data  $\texttt{x};$   $\text{specify}$ sep=" ") prints x after converting to a data frame; if quote is TRUE, character or factor columns are surrounded by quotes ("); sep is the field separator; eol is the end-of-line separator; na is the string for missing values; use col.names=NA to add a blank column header to get the column headers aligned correctly for spreadsheet input
- sink(file) output to file, until sink()

Most of the I/O functions have a file argument. This can often be a character string naming a file or a connection. file="" means the standard input or output. Connections can include files, pipes, zipped files, and R variables.

On windows, the file connection can also be used with description = "clipboard". To read a table copied from Excel, use

x <- read.delim("clipboard")

To write a table to the clipboard for Excel, use

write.table(x,"clipboard",sep="\t",col.names=NA)

For database interaction, see packages RODBC, DBI, RMySQL, RPgSQL, and ROracle. See packages XML, hdf5, netCDF for reading other file formats.

# <span id="page-45-0"></span>Data creation

 $c(\ldots)$  generic function to combine arguments with the default forming a vector; with recursive=TRUE descends through lists combining all elements into one vector

from:to generates a sequence; ":" has operator priority;  $1:4 + 1$  is " $2,3,4,5$ "

- seq(from,to) generates a sequence by= specifies increment; length= specifies desired length
- $seq(along=x)$  generates 1, 2, ..., length(along); useful for for loops
- $rep(x, times)$  replicate x times; use each= to repeat "each" element of x each times;  $rep(c(1,2,3),2)$  is  $1\ 2\ 3\ 1\ 2\ 3$ ;  $rep(c(1,2,3),each=2)$  is  $1 1 2 2 3 3$

```
data.frame(...) create a data frame of the
  named or unnamed arguments;
  data.frame(v=1:4,ch=c("a","B","c","d"),n=10);
  shorter vectors are recycled to the length
   of the longest
```
list(...) create a list of the named or unnamed arguments;

 $list(a=c(1,2),b="hi",c=3i);$ 

- - dimensions like dim=c(3,4,2); elements of x recycle if x is not long enough
	- $matrix(x, nrow=, ncol=)$  matrix; elements of x recycle
	- $factor(x, levels=)$  encodes a vector x as a factor
	- gl(n,k,length=n\*k,labels=1:n) generate levels (factors) by specifying the pattern of their levels; k is the number of levels, and n is the number of replications

expand.grid() a data frame from all combinations of the supplied vectors or factors

rbind(...) combine arguments by rows for matrices, data frames, and others

cbind(...) id. by columns

# <span id="page-45-1"></span>Slicing and extracting data

Indexing vectors  $x[n]$   $n^{th}$  element  $x[-n]$  all *but* the  $n^{th}$  element  $x[1:n]$  first n elements  $x[-(1:n)]$  elements from  $n+1$  to the end $x[c(1,4,2)]$  specific elements x["name"] element named "name"  $x[x > 3]$  all elements greater than  $x[x > 3]$  $x[x > 3 \& x < 5]$  all elements between 3  $x[x \sin\% c("a", "and", "the")$  elements in the given set Indexing lists x[n] list with elements n  $x$ [[n]]  $n^{th}$  element of the list x[["name"]] element of the list named "name" x\$name id. Indexing matrices x[i,j] element at row i, column j x[i,] row i x[,j] column j  $x[,c(1,3)]$  columns 1 and 3 x["name",] row named "name" Indexing data frames (matrix indexing plus the following) x[["name"]] column named "name" x\$name id.

# <span id="page-46-0"></span>Variable conversion

```
as.array(x), as.data-frame(x),
  as.numeric(x), as.logical(x),
  as.complex(x), as.character(x), ...
  convert type; for a complete list, use
  methods(as)
```
# <span id="page-46-1"></span>Variable information

- $is.na(x), is.null(x), is.array(x),$ is.data.frame $(x)$ , is.numeric $(x)$ , is.complex(x), is.character(x), ... test for type; for a complete list, use methods(is)
- $length(x)$  number of elements in x
- dim(x) Retrieve or set the dimension of an object;  $dim(x) \leq -c(3,2)$
- dimnames(x) Retrieve or set the dimension names of an object
- $nrow(x)$  number of rows;  $NROW(x)$  is the same but treats a vector as a one-row matrix
- $ncol(x)$  and  $NCOL(x)$  id. for columns
- class(x) get or set the class of  $x$ ; class(x) <- "myclass"
- $unclass(x)$  remove the class attribute of x  $attr(x, which)$  get or set the attribute
	- which of x
- attributes(obj) get or set the list of attributes of obj

# <span id="page-46-2"></span>Data selection and manipulation

which.max $(x)$  returns the index of the greatest element of x which.min(x) returns the index of the smallest element of x  $rev(x)$  reverses the elements of x  $sort(x)$  sorts the elements of x in increasing order; to sort in decreasing order:  $rev(sort(x))$ cut(x,breaks) divides x into intervals (factors); breaks is the number of cut intervals or a vector of cut points  $match(x, y)$  returns a vector of the same length than x with the elements of x which are in y (NA otherwise)

- which( $x == a$ ) returns a vector of the indices of x if the comparison operation is true (TRUE), in this example the values of i for which  $x[i] == a$  (the argument of this function must be a variable of mode logical)
- $choose(n, k)$  computes the combinations of k events among n repetitions  $=$  $n!/[(n-k)!k!]$
- $na.$ omit $(x)$  suppresses the observations with missing data (NA) (suppresses the corresponding line if x is a matrix or a data frame)
- $na.fail(x)$  returns an error message if x contains at least one NA
- unique(x) if x is a vector or a data frame. returns a similar object but with the duplicate elements suppressed
- $table(x)$  returns a table with the numbers of the differents values of x (typically for integers or factors)
- $\texttt{subset}(x, \ldots)$  returns a selection of x with respect to criteria  $(\ldots,$  typically comparisons:  $x$V1 \lt 10$ ; if x is a data frame, the option select gives the variables to be kept or dropped using a minus sign
- sample(x, size) resample randomly and without replacement size elements in the vector  $x$ , the option replace = TRUE allows to resample with replacement
- prop.table(x,margin=) table entries as fraction of marginal table

# <span id="page-46-3"></span>Math

sin,cos,tan,asin,acos,atan,atan2,log,log10,exp  $max(x)$  maximum of the elements of x  $min(x)$  minimum of the elements of x range(x) id. then  $c(min(x), max(x))$  $sum(x)$  sum of the elements of  $x$ diff(x) lagged and iterated differences of vector x  $prod(x)$  product of the elements of x  $mean(x)$  mean of the elements of x  $median(x)$  median of the elements of  $x$ quantile(x,probs=) sample quantiles corresponding to the given probabilities (defaults to 0,.25,.5,.75,1) weighted.mean $(x, w)$  mean of x with weights w  $rank(x)$  ranks of the elements of x

- $var(x)$  or  $cov(x)$  variance of the elements of x (calculated on  $n - 1$ ); if x is a matrix or a data frame, the variance-covariance matrix is calculated
- $sd(x)$  standard deviation of x
- $\text{cor}(x)$  correlation matrix of x if it is a matrix or a data frame  $(1 if x is a vector)$
- $var(x, y)$  or  $cov(x, y)$  covariance between x and y, or between the columns of x and those of y if they are matrices or data frames

 $cor(x, y)$  linear correlation between x and y, or correlation matrix if they are matrices or data frames

- $round(x, n)$  rounds the elements of x to n decimals
- $log(x, base)$  computes the logarithm of x with base base
- $scale(x)$  if x is a matrix, centers and reduces the data; to center only use the option center=FALSE, to reduce only scale=FALSE (by default center=TRUE, scale=TRUE)
- $pmin(x,y,...)$  a vector which *i*th element is the minimum of  $x[i], y[i], \ldots$
- $pmax(x, y, \ldots)$  id. for the maximum
- $cumsum(x)$  a vector which *i*th element is the sum from  $x[1]$  to  $x[i]$
- $cumprod(x)$  id. for the product
- $cummin(x)$  id. for the minimum
- $cummax(x)$  id. for the maximum
- $union(x,y), interest(x,y), setd$  $iff(x,y)$ , setequal $(x,y)$ ,
- is.element(el,set) "set" functions
- $Re(x)$  real part of a complex number
- $Im(x)$  imaginary part
- $Mod(x)$  modulus;  $abs(x)$  is the same
- $Arg(x)$  angle in radians of the complex number
- $Conj(x)$  complex conjugate
- $convolve(x, y)$  compute the several kinds of convolutions of two sequences
- $\texttt{fft}(x)$  Fast Fourier Transform of an array  $m\text{wtft}(x)$  FFT of each column of a matrix
- filter(x,filter) applies linear filtering to a univariate time series or to each series separately of a multivariate time series
- Many math functions have a logical parameter na.rm=FALSE to specify missing data (NA) removal.

# <span id="page-47-0"></span>Matrices

t(x) transpose diag(x) diagonal

- %\*% matrix multiplication
- solve(a,b) solves a  $\frac{9}{8}$   $\frac{9}{8}$   $\frac{1}{8}$  = b for x
- solve(a) matrix inverse of a
- rowsum(x) sum of rows for a matrix-like object; rowSums(x) is a faster version  $colsum(x)$ ,  $colSum(x)$  id. for columns rowMeans(x) fast version of row means colMeans(x) id. for columns

# <span id="page-47-1"></span>Advanced data processing

- $apply(X, INDEX, FUN=)$  a vector or array or list of values obtained by applying a function FUN to margins (INDEX) of X
- lapply(X,FUN) apply FUN to each element of the list X
- $t$ apply(X,INDEX,FUN=) apply FUN to each cell of a ragged array given by X with indexes INDEX
- by(data,INDEX,FUN) apply FUN to data frame data subsetted by INDEX
- merge $(a,b)$  merge two data frames by common columns or row names
- xtabs(a b,data=x) a contingency table from cross-classifying factors
- $aggregation(x,by,FUN)$  splits the data frame x into subsets, computes summary statistics for each, and returns the result in a convenient form; by is a list of grouping elements, each as long as the variables in x
- stack(x, ...) transform data available as separate columns in a data frame or list into a single column

 $reshape(x, ...)$  reshapes a data frame between 'wide' format with repeated measurements in separate columns of the same record and 'long' format with the repeated measurements in separate records; use (direction="wide") or (direction="long")

# <span id="page-47-2"></span>Strings

paste(...) concatenate vectors after converting to character; sep= is the string to separate terms (a single space is the default); collapse= is an optional string to separate "collapsed" results

 $unstack(x, ...)$  inverse of stack()

 $substr(x, start, stop)$  substrings in a character vector; can also assign, as  $\text{substr}(x, \text{start}, \text{stop})$  <- value

 $strsplit(x,split)$  split x according to the substring split

grep(pattern,x) searches for matches to pattern within x; see ?regex

gsub(pattern,replacement,x) replacement of matches determined by regular expression matching sub() is the same but only replaces the first occurrence.

 $\text{tolower}(x)$  convert to lowercase

 $to upper(x)$  convert to uppercase

 $match(x, table)$  a vector of the positions of first matches for the elements of x among table

x %in% table id. but returns a logical vector pmatch(x,table) partial matches for the

elements of x among table

 $nchar(x)$  number of characters

# <span id="page-48-0"></span>Dates and Times

- The class Date has dates without times. POSIXct has dates and times, including time zones. Comparisons (e.g.  $>$ ), seq(), and difftime() are useful. Date also allows + and −. ?DateTimeClasses gives more information. See also package chron. as.Date(s) and as.POSIXct(s) convert to the respective class. format(dt) converts to a string representation. The default string format is "2001-02-21". These accept a second argument to specify a format for conversion. Some common formats are:
- %a, %A Abbreviated and full weekday name.
- %b, %B Abbreviated and full month name.
- $%d$  Day of the month  $(01-31)$ .
- %H Hours (00–23).
- $\text{\%I}$  Hours (01–12).
- $%$ j Day of year (001–366).
- $\frac{\gamma_{\text{m}}}{\gamma_{\text{m}}}$  Month (01-12).
- $M$  Minute  $(00-59)$ .
- %p AM/PM indicator.
- %S Second as decimal number (00–61).
- $\%$ U Week (00–53); the first Sunday as day 1 of week 1.
- $\%$ w Weekday (0–6, Sunday is 0).
- %W Week (00–53); the first Monday as day 1 of week 1.
- %y Year without century (00–99). Don't use.
- %Y Year with century.
- %z (output only.) Offset from Greenwich; -0800 is 8 hours west of.
- %Z (output only.) Time zone as a character string (empty if not available).
- Where leading zeros are shown they will be used on output but are optional on input. See ?strftime.

# <span id="page-48-1"></span>Plotting

- $plot(x)$  plot of the values of  $x$  (on the  $y$ -axis) ordered on the  $x$ -axis
- $plot(x, y)$  bivariate plot of  $x$  (on the x-axis) and  $y$  (on the y-axis)
- hist $(x)$  histogram of the frequencies of x
- $barplot(x)$  histogram of the values of x; use horiz=FALSE for horizontal bars
- $dot(x)$  if x is a data frame, plots a Cleveland dot plot (stacked plots line-by-line and column-by-column)
- piechart(x) circular pie-chart
- boxplot(x) "box-and-whiskers" plot
- $s$ unflowerplot $(x, y)$  id. than plot $()$  but the points with similar coordinates are drawn as flowers which petal number represents the number of points
- stripplot $(x)$  plot of the values of x on a line (an alternative to boxplot() for small sample sizes)
- coplot( $x^y \mid z$ ) bivariate plot of x and y for each value or interval of values of z
- interaction.plot (f1, f2, y) if f1 and f2 are factors, plots the means of y (on the y-axis) with respect to the values of  $f1$  (on the x-axis) and of  $f2$  (different curves); the option fun allows to choose the summary statistic of y (by default fun=mean)
- $m$ atplot $(x,y)$  bivariate plot of the first column of x vs. the first one of y, the second one of  $x \text{ } vs.$  the second one of  $y$ , etc.
- $fourfoldplot(x)$  visualizes, with quarters of circles, the association between two dichotomous variables for different populations (x must be an array with  $dim=c(2, 2, k)$ , or a matrix with dim=c(2, 2) if  $k = 1$ )
- assocplot(x) Cohen–Friendly graph showing the deviations from independence of rows and columns in a two dimensional contingency table
- $mosaicplot(x)$  'mosaic' graph of the residuals from a log-linear regression of a contingency table. Also useful for graphical display of contingency tables.
- $pairs(x)$  if x is a matrix or a data frame. draws all possible bivariate plots between the columns of x
- plot.ts $(x)$  if x is an object of class "ts", plot of x with respect to time, x may be multivariate but the series must have the same frequency and dates
- $ts.plot(x)$  id. but if x is multivariate the series may have different dates and must have the same frequency
- $q$ qqnorm $(x)$  quantiles of x with respect to the values expected under a normal law
- $qqplot(x, y)$  quantiles of y with respect to the quantiles of x
- $contour(x, y, z)$  contour plot (data are interpolated to draw the curves), x and y must be vectors and z must be a matrix so that  $dim(z)=c(length(x)),$ length(y))  $(x \text{ and } y \text{ may be omitted})$
- filled.contour $(x, y, z)$  id. but the areas between the contours are coloured, and a legend of the colours is drawn as well
- $image(x, y, z)$  id. but with colours (actual data are plotted)
- $persp(x, y, z)$  id. but in perspective (actual data are plotted)
- stars $(x)$  if x is a matrix or a data frame, draws a graph with segments or a star where each row of x is represented by a star and the columns are the lengths of the segments
- symbols $(x, y, ...)$  draws, at the coordinates given by x and y, symbols (circles, squares, rectangles, stars, thermometres or "boxplots") which sizes, colours . . . are specified by supplementary arguments
- termplot(mod.obj) plot of the (partial) effects of a regression model (mod.obj)
- The following parameters are common to many plotting functions:
- add=FALSE if TRUE superposes the plot on the previous one (if it exists)
- axes=TRUE if FALSE does not draw the axes and the box
- type="p" specifies the type of plot, "p": points, "l": lines, "b": points connected by lines, "o": id. but the lines are over the points, "h": vertical lines, "s": steps, the data are represented by the top of the vertical lines, "S": id. but the data are represented by the bottom of the vertical lines
- xlim=, ylim= specifies the lower and upper limits of the axes, for example with  $xlim=c(1, 10)$  or  $xlim=range(x)$
- xlab=, ylab= annotates the axes, must be variables of mode character
- main= main title, must be a variable of mode character
- sub= sub-title (written in a smaller font)

# <span id="page-49-0"></span>Low-level plotting commands

- points( $x$ ,  $y$ ) adds points (the option type= can be used)
- lines  $(x, y)$  id. but with lines
- text(x,  $y$ , labels, ...) adds text given by labels at coordinates (x,y); a typical use is:  $plot(x, y, type="n")$ ;  $text(x,$ y, names)
- mtext(text, side=3, line=0, ...) adds text given by text in the margin specified by side (see axis() below); line specifies the line from the plotting area
- segments( $x0$ ,  $y0$ ,  $x1$ ,  $y1$ ) draws lines from points  $(x0,y0)$  to points  $(x1,y1)$
- $arrows(x0, y0, x1, y1, angle= 30,$  $code=2$ ) id. with arrows at points  $(x0,y0)$ if code=2, at points  $(x1,y1)$  if code=1, or both if code=3; angle controls the angle from the shaft of the arrow to the edge of the arrow head
- abline(a,b) draws a line of slope b and intercept a
- abline(h=y) draws a horizontal line at ordinate y
- abline(v=x) draws a vertical line at abcissa x
- abline(lm.obj) draws the regression line given by lm.obj
- $rect(x1, y1, x2, y2)$  draws a rectangle which left, right, bottom, and top limits are x1, x2, y1, and y2, respectively
- $polygon(x, y)$  draws a polygon linking the points with coordinates given by x and y
- legend(x, y, legend) adds the legend at the point  $(x,y)$  with the symbols given by legend
- title() adds a title and optionally a sub-title
- axis(side, vect) adds an axis at the bottom (side=1), on the left (2), at the top  $(3)$ , or on the right  $(4)$ ; vect (optional) gives the abcissa (or ordinates) where tick-marks are drawn
- rug(x) draws the data x on the x-axis as small vertical lines
- locator(n, type="n", ...) returns the coordinates  $(x, y)$  after the user has clicked n times on the plot with the mouse; also draws symbols (type="p") or lines (type="l") with respect to optional graphic parameters  $(\ldots)$ ; by default nothing is drawn (type="n")

# <span id="page-50-0"></span>Graphical parameters

- These can be set globally with  $par(...)$ ; many can be passed as parameters to plotting commands.
- adj controls text justification (0 left-justified, 0.5 centred, 1 right-justified)
- bg specifies the colour of the background (ex. : bg="red", bg="blue", . . . the list of the 657 available colours is displayed with colors())
- bty controls the type of box drawn around the plot, allowed values are: "o", "l", "7", "c", "u" ou "]" (the box looks like the corresponding character); if bty="n" the box is not drawn
- cex a value controlling the size of texts and symbols with respect to the default; the following parameters have the same control for numbers on the axes, cex.axis, the axis labels, cex.lab, the title, cex.main, and the sub-title, cex.sub
- col controls the color of symbols and lines; use color names: "red", "blue" see colors() or as "#RRGGBB"; see rgb(), hsv(),  $\text{gray}()$ , and rainbow(); as for cex there are: col.axis, col.lab, col.main, col.sub
- font an integer which controls the style of text (1: normal, 2: italics, 3: bold, 4: bold italics); as for cex there are: font.axis, font.lab, font.main, font.sub
- las an integer which controls the orientation of the axis labels (0: parallel to the axes, 1: horizontal, 2: perpendicular to the axes, 3: vertical)
- lty controls the type of lines, can be an integer or string (1: "solid", 2: "dashed", 3: "dotted", 4: "dotdash", 5: "longdash", 6: "twodash", or a string of up to eight characters (between "0" and "9") which specifies alternatively the length, in points or pixels, of the drawn elements and the blanks, for example lty="44" will have the same effect than lty=2
- lwd a numeric which controls the width of lines, default 1
- mar a vector of 4 numeric values which control the space between the axes and the border of the graph of the form c(bottom, left, top, right), the default values are c(5.1, 4.1, 4.1, 2.1)
- mfcol a vector of the form c(nr,nc) which partitions the graphic window as a matrix of nr lines and nc columns, the plots are then drawn in columns

mfrow id. but the plots are drawn by row pch controls the type of symbol, either an

integer between 1 and 25, or a single character in "":

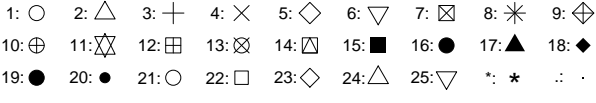

- ps an integer which controls the size in points of texts and symbols
- pty a character which specifies the type of the plotting region, "s": square, "m": maximal
- tck a value which specifies the length of tick-marks on the axes as a fraction of the smallest of the width or height of the plot; if tck=1 a grid is drawn
- tcl a value which specifies the length of tick-marks on the axes as a fraction of the height of a line of text (by default  $tcl=-0.5)$
- xaxt if xaxt="n" the x-axis is set but not drawn (useful in conjonction with  $axis(side=1, ...))$
- vaxt if yaxt="n" the  $y$ -axis is set but not drawn (useful in conjonction with  $axis(side=2, ...))$

# <span id="page-51-0"></span>Lattice (Trellis) graphics

- $barchart(y^*x)$  histogram of the values of y with respect to those of x
- bwplot(y~x) "box-and-whiskers" plot
- densityplot(~x) density functions plot

dotplot(y~x) Cleveland dot plot (stacked plots line-by-line and column-by-column)

- histogram( $x$ ) histogram of the frequencies of x
- $q$ qmath( $x$ ) quantiles of x with respect to the values expected under a theoretical distribution
- stripplot( $y^x$ x) single dimension plot, x must be numeric, y may be a factor
- $qq(y^{\star}x)$  quantiles to compare two distributions, x must be numeric, y may be numeric, character, or factor but must have two 'levels'
- $xyplot(y^*x)$  bivariate plots (with many functionalities)
- levelplot $(z^x * y)$  coloured plot of the values of z at the coordinates given by x and  $y(x, y)$  and  $z$  are all of the same length)

splom(~x) matrix of bivariate plots

parallel(~x) parallel coordinates plot

# <span id="page-51-1"></span>Optimization and model fitting

- optim(par, fn, method = c("Nelder-Mead", "BFGS", "CG", "L-BFGS-B", "SANN") general-purpose optimization; par is initial values, fn is function to optimize (normally minimize)
- nlm(f,p) minimize function f using a Newton-type algorithm with starting values p
- lm(formula) fit linear models; formula is typically of the form response termA + termB + ...; use  $I(x*y) + I(x^2)$  for terms made of nonlinear components
- glm(formula,family=) fit generalized linear models, specified by giving a symbolic description of the linear predictor and a description of the error distribution; family is a description of the error distribution and link function to be used in the model; see ?family
- nls(formula) nonlinear least-squares estimates of the nonlinear model parameters
- $approx(x, y=)$  linearly interpolate given data points; x can be an xy plotting structure  $spliter(x,y=)$  cubic spline interpolation
- loess(formula) fit a polynomial surface using local fitting

Many of the formula-based modeling functions have several common arguments: data= the data frame for the formala variables, subset= a subset of variables used in the fit, na.action= action for missing values: "na.fail", "na.omit", or a function. The following generics often apply to model fitting functions:

- predict(fit,...) predictions from fit based on input data
- df.residual(fit) returns the number of residual degrees of freedom
- coef(fit) returns the estimated coefficients (sometimes with their standard-errors)
- residuals(fit) returns the residuals
- deviance(fit) returns the deviance fitted(fit) returns the fitted values
- logLik(fit) computes the logarithm of the likelihood and the number of parameters AIC(fit) computes the Akaike information criterion or AIC

# <span id="page-51-2"></span>**Statistics**

aov(formula) analysis of variance model

anova(fit,...) analysis of variance (or deviance) tables for one or more fitted model objects

```
density(x) kernel density estimates of x
binom.test(), pairwise.t.test(),
```

```
power.t.test(), prop.test(),
t.test(), ... use help.search("test")
```
# <span id="page-52-0"></span>Distributions

rnorm(n, mean=0, sd=1) Gaussian (normal) rexp(n, rate=1) exponential rgamma(n, shape, scale=1) gamma rpois(n, lambda) Poisson rweibull(n, shape, scale=1) Weibull rcauchy(n, location=0, scale=1) Cauchy rbeta(n, shape1, shape2) beta  $rt(n, df)$  'Student'  $(t)$ rf(n, df1, df2) Fisher-Snedecor  $(F)$   $(\chi^2)$ rchisq(n, df) Pearson rbinom(n, size, prob) binomial rgeom(n, prob) geometric rhyper(nn, m, n, k) hypergeometric rlogis(n, location=0, scale=1) logistic rlnorm(n, meanlog=0, sdlog=1) lognormal rnbinom(n, size, prob) negative binomial runif(n, min=0, max=1) uniform rwilcox(nn, m, n), rsignrank(nn, n) Wilcoxon's statistics

All these functions can be used by replacing the letter  $\mathbf r$  with  $\mathbf d$ ,  $\mathbf p$  or  $\mathbf q$  to get, respectively, the probability density  $(dfunc(x, \ldots)),$ the cumulative probability density  $(\text{pfunc}(x, \ldots))$ , and the value of quantile ( $qfunc(p, \ldots)$ , with  $0 < p <$ 1).

# <span id="page-52-1"></span>Programming

function( arglist ) expr function definition return(value) if(cond) expr if(cond) cons.expr else alt.expr for(var in seq) expr while(cond) expr repeat expr break next Use braces {} around statements ifelse(test, yes, no) a value with the same shape as test filled with elements from either yes or no

do.call(funname, args) executes a function call from the name of the function and a list of arguments to be passed to it.

# <span id="page-52-2"></span>The Epi package

The purpose of the Epi package is to provide tools for advanced epidemiological data manipulation and analysis. This section does not provide the full set of arguments for the functions, so please consult the help pages.

Lexis(entry,exit,duration,enty.status, exit.status,id,data,merge,states) Define a Lexis object with follow-up on several timescales (and possibly several types of events).

boxes.Lexis() Show the states and transitions between them from a Lexis object representing observatios from a multistate model.

plot.Lexis(),lines.Lexis(),points.Lexis() Plot a Lexis diagram from a Lexis object, and add lines and points.

- splitLexis(lex,breaks,time.scale) Split the follow-up time in a Lexis object along one time scale.
- cutLexis(data,cut,timescale) Cut the follow-up at one specific point on a timescale.
- summary.Lexis(x) Tabulate events and risk time from a Lexis object.
- boxes.Lexis(x) Illustrate a multistate model, and show person-years and transitions.

timeScales(), timeBand(), breaks() Utilites to acces parts of a Lexis object.

cal.yr(x,format) Convert x to fractional calendar year.

stat.table(index,contents,...) Make tables, classified by index, of sums, ratios etc. given in contents.

effx(response, type, exposure, ...) Epidemiological estimates of effects.

ci.lin(obj,ctr.mat,subset,diffs,Exp) Extract parameters and linear functions of them from a model object.

ci.exp(obj,ctr.mat,subset,diffs) Extract parameters and linear functions of them from a model object, and exponentiate them.

- ci.cum(obj,ctr.mat,subset,intl,Exp) Extract parameters and a model object and compute the cumulative sum.
- plotEst(ests,...) Make a plot of parameter estimates.
- twoby2(exposure,outcome,...) Analysis of  $a \, 2 \times 2$  table. Input can be either two binary variables or a matrix of counts.
- More esoteric topics in the Epi package (look at the help pages for links):
	- Icens() Fit a model to interval censored follow-up data.
	- apc.fit() Fit age-period-cohort models to tabulated data.